# Entender o fluxo de pacotes no Secure Web Appliance

## **Contents**

**Introdução** Pré-requisitos **Requisitos** Componentes Utilizados Tipos diferentes de implantação de proxy Handshake TLS Código de Resposta HTTP 1xx : informativo 2xx: êxito 3xx:redirecionamento Códigos 4xx: erro do cliente 5xx: erro do servidor Implantação Explícita Tráfego HTTP em implantação explícita sem autenticação Cliente e SWA Servidor Web e SWA Tráfego Com Dados Armazenados Em Cache Tráfego HTTPs em implantação explícita sem autenticação Cliente e SWA Servidor Web e SWA Tráfego HTTPS de passagem Implantação transparente Tráfego HTTP na implantação transparente sem autenticação Cliente e SWA Servidor Web e SWA Tráfego Com Dados Armazenados Em Cache Tráfego HTTPs em implantação transparente sem autenticação Cliente e SWA Servidor Web e SWA Informações Relacionadas

# Introdução

Este documento descreve o fluxo de rede em uma rede configurada de Proxy, focada especificamente no Secure Web Appliance (SWA).

Pré-requisitos

### Requisitos

A Cisco recomenda que você tenha conhecimento destes tópicos:

- Conceitos básicos de TCP/IP.
- Conhecimento básico da configuração do Proxy.
- Conhecimento básico do mecanismo de autenticação usado no ambiente com o Proxy.

As abreviações usadas nestes artigos são:

TCP: Transmission Control Protocol (Protocolo de controle de transmissão)

- UDP: Protocolo de datagrama de usuário
- IP: Protocolo de Internet
- GRE: Encapsulamento de roteamento genérico

HTTP: Protocolo HTTP.

- HTTPS: protocolo de transferência de hipertexto seguro.
- URL: Uniform Resource Locator
- TLS: Segurança da camada de transporte

#### Componentes Utilizados

Este documento não se restringe a versões de software e hardware específicas.

As informações neste documento foram criadas a partir de dispositivos em um ambiente de laboratório específico. Todos os dispositivos utilizados neste documento foram iniciados com uma configuração (padrão) inicial. Se a rede estiver ativa, certifique-se de que você entenda o impacto potencial de qualquer comando.

# Tipos diferentes de implantação de proxy

# Handshake TLS

Um handshake TLS em HTTPS ocorre quando um cliente e um servidor se comunicam pela Internet, fornecendo uma conexão segura. O processo mantém a privacidade e a integridade dos dados entre dois aplicativos em comunicação. Ele opera através de uma série de etapas em que o cliente e o servidor concordam com os padrões e códigos de criptografia para todas as transmissões subsequentes. O handshake tem como objetivo impedir qualquer acesso não autorizado ou manipulação por terceiros. Ele também autentica as identidades das partes que se comunicam para eliminar a representação. Esse processo é crucial no HTTPS, pois garante que os dados permaneçam seguros durante o trânsito.

Estas são as etapas de um handshake TLS:

- 1. Hello do cliente: o cliente inicia o processo de handshake com uma mensagem hello. Essa mensagem contém a versão TLS do cliente, conjuntos de cifras suportados e uma string de bytes aleatórios conhecida como "aleatório do cliente".
- 2. Alô do servidor: o servidor responde com uma mensagem de saudação. Essa mensagem inclui a versão TLS escolhida pelo servidor, o conjunto de cifras selecionado, uma sequência de bytes aleatória conhecida como "servidor aleatório" e o certificado digital do servidor. Se necessário, o servidor também solicita o certificado digital do cliente para autenticação mútua.
- 3. O cliente verifica o certificado do servidor: o cliente verifica o certificado digital do servidor com a autoridade de certificação que o emitiu. Isso garante ao cliente que está se comunicando com o servidor legítimo.
- 4. Segredo Pré-mestre: O cliente envia uma string de bytes aleatória, conhecida como "segredo pré-mestre", que contribui para a criação das chaves de sessão. O cliente criptografa esse segredo pré-mestre com a chave pública do servidor, de modo que somente o servidor pode descriptografá-lo com sua chave privada.
- Master Secret: o cliente e o servidor usam o segredo pré-mestre e as strings de byte 5. aleatórias das mensagens de saudação para calcular independentemente o mesmo "segredo mestre". Esse segredo compartilhado é a base para a geração das chaves de sessão.
- 6. Cliente finalizado: O cliente envia uma mensagem "finalizado", criptografada com a chave de sessão, para sinalizar a conclusão da parte do cliente do handshake.
- 7. Servidor concluído: o servidor envia uma mensagem "Concluído", também criptografada com a chave de sessão, para sinalizar a conclusão da parte do handshake do servidor.

# Código de Resposta HTTP

### 1xx : informativo

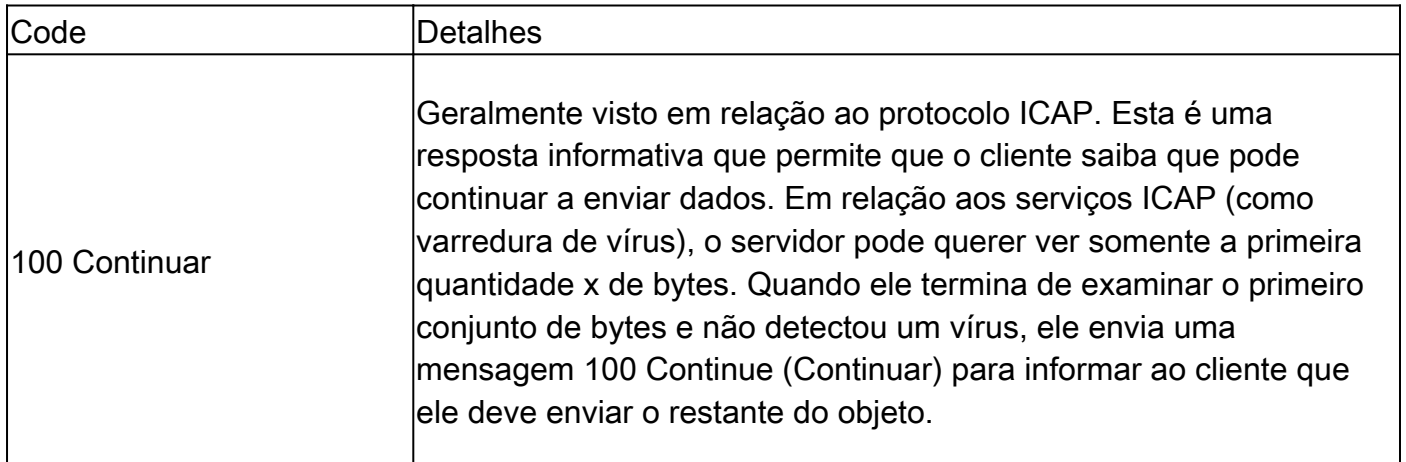

### 2xx: Êxito

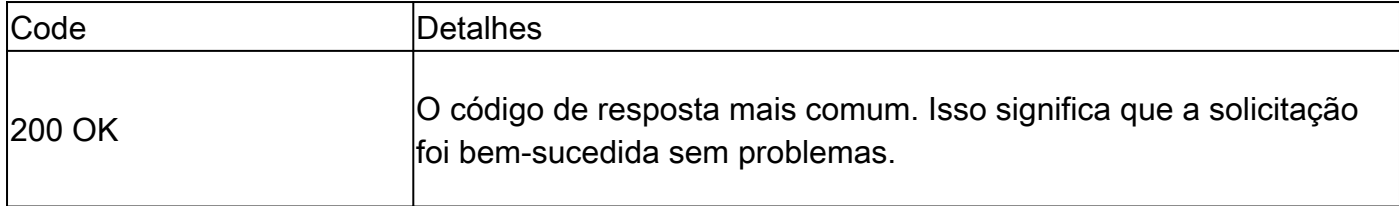

### 3xx: Redirecionamento

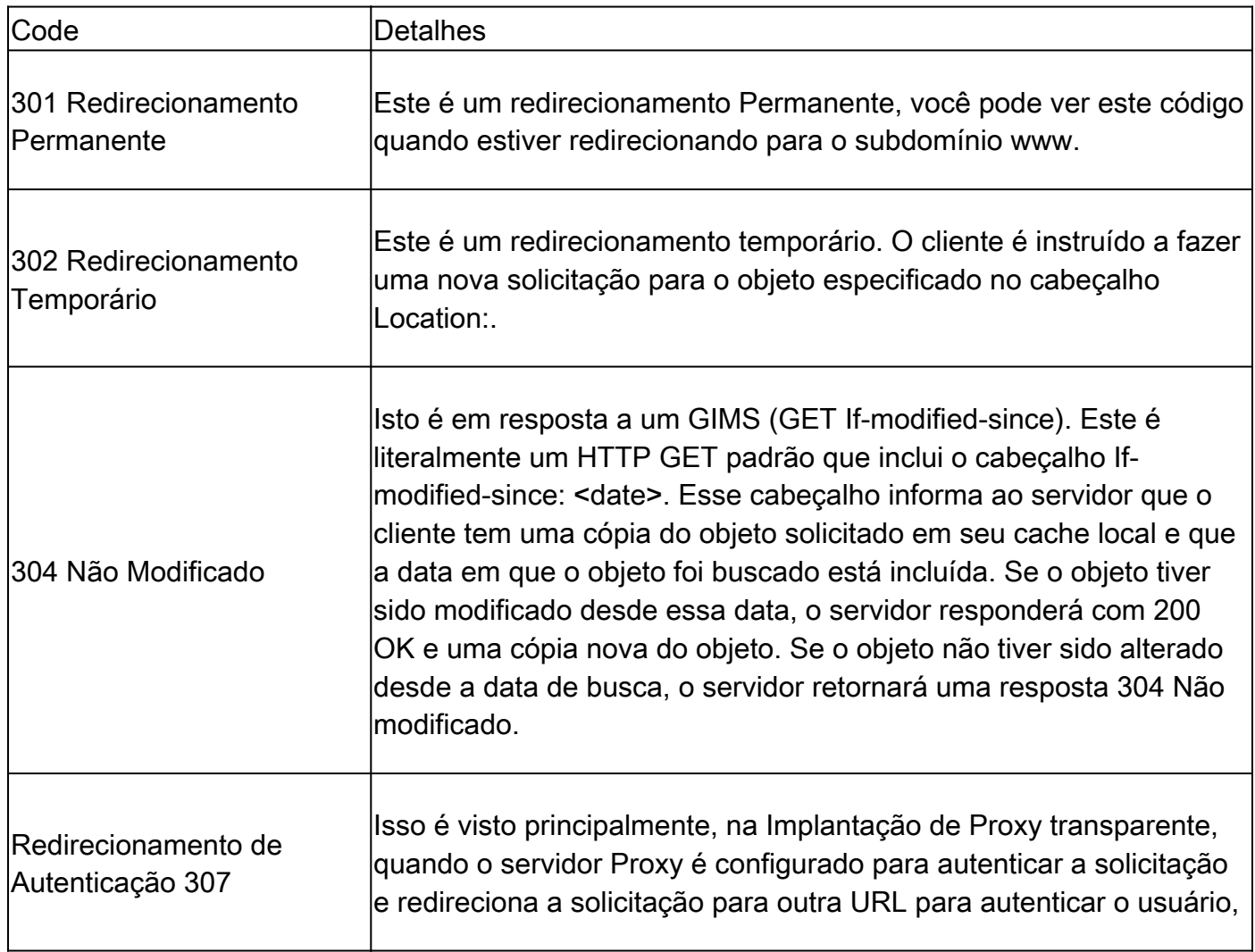

## Códigos 4xx: erro do cliente

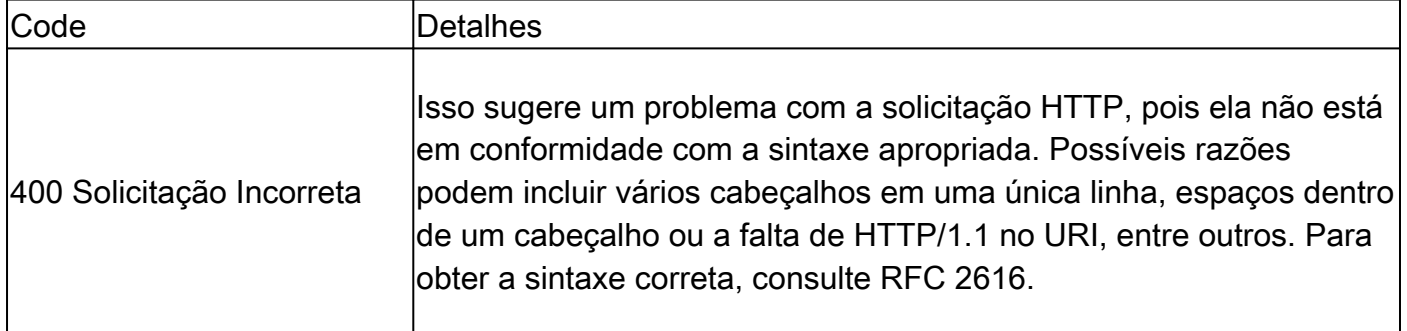

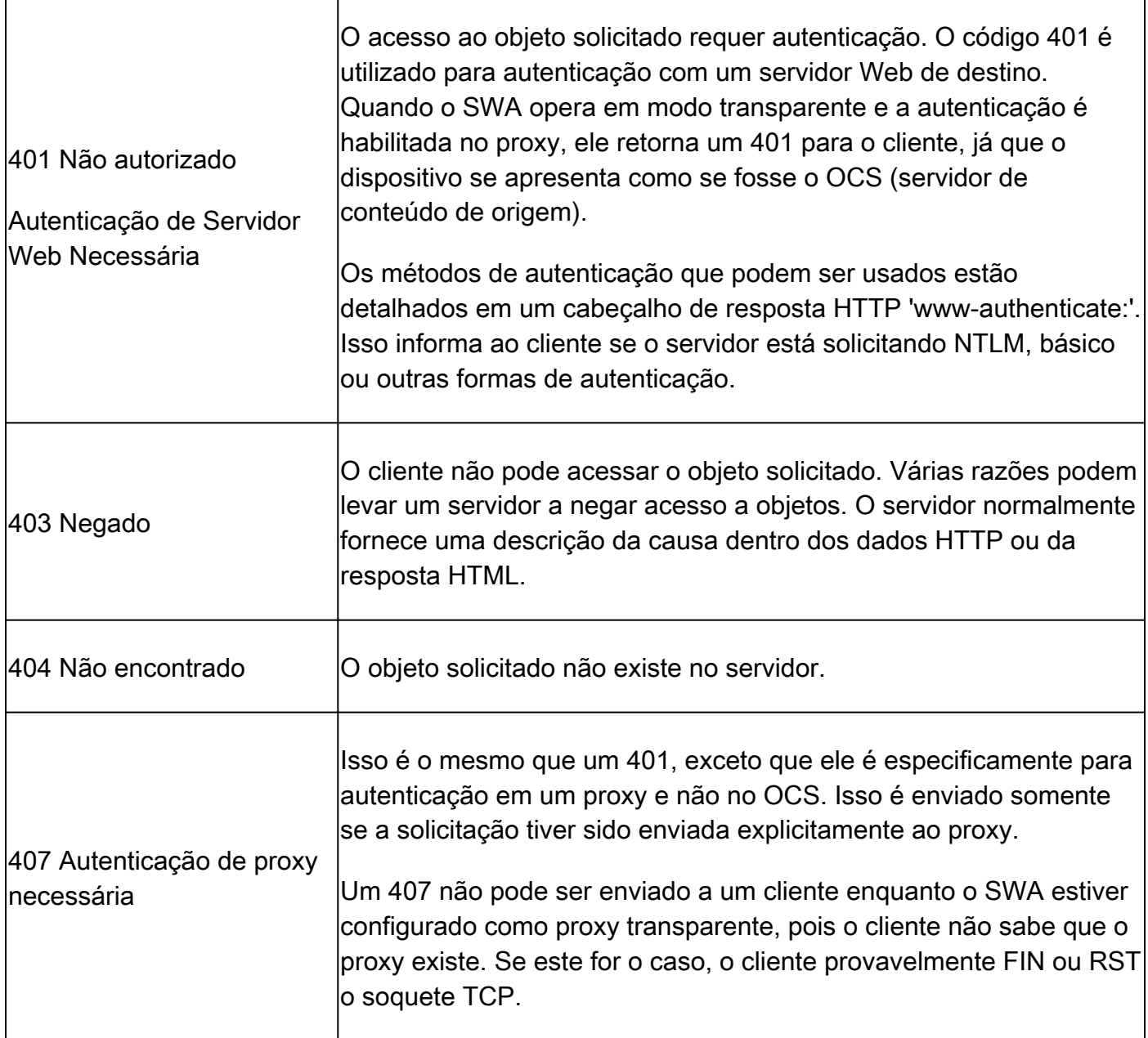

### 5xx: erro do servidor

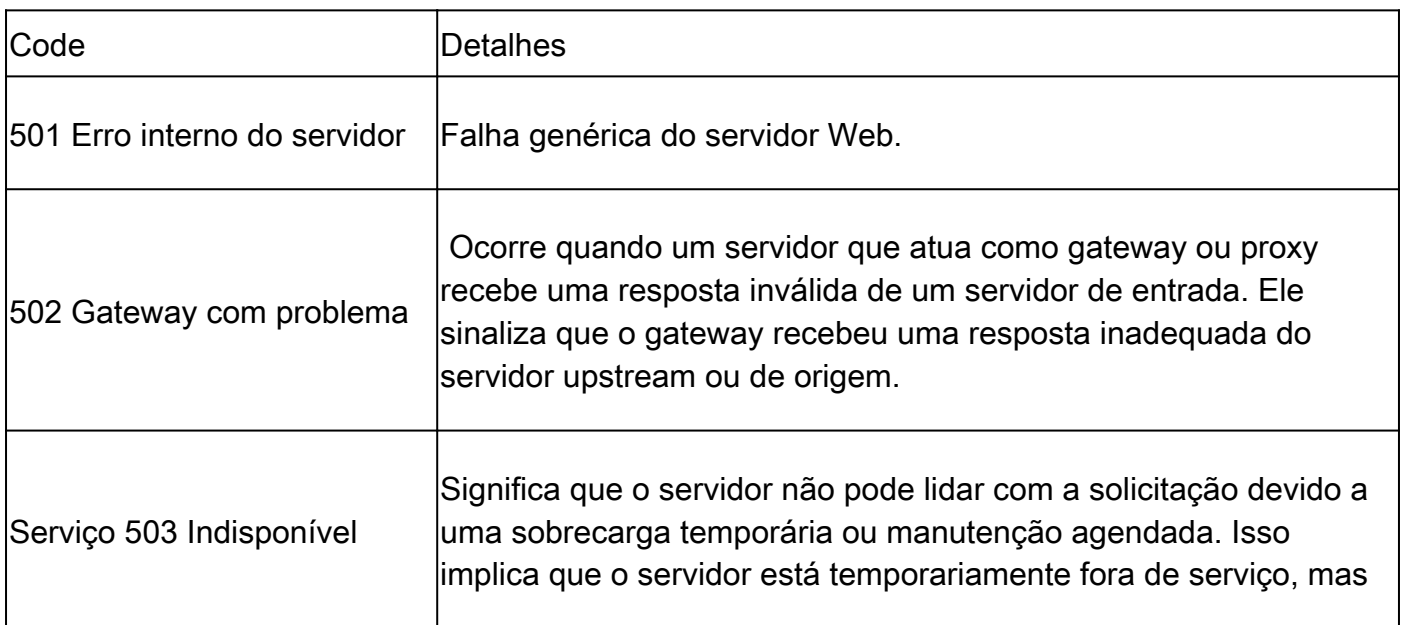

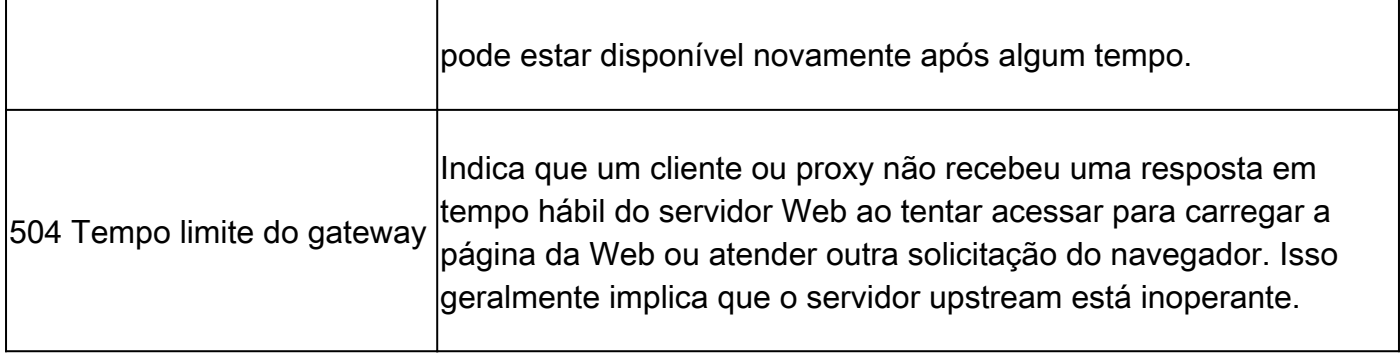

### Implantação Explícita

Aqui ....

Tráfego HTTP em implantação explícita sem autenticação

Cliente e SWA

O tráfego de rede transpira entre o endereço IP do cliente e o endereço IP da interface proxy SWA (geralmente é a interface P1, mas pode ser a interface P2 ou de gerenciamento, depende da configuração do proxy).

O tráfego do cliente é destinado à porta TCP 80 ou 3128 para o SWA (as portas proxy do SWA padrão são TCP 80 e 3128, neste exemplo, usamos a porta 3128)

- Handshake TCP.
- HTTP Get do cliente (IP de destino = SWA IP , Porta de destino = 3128 )
- Resposta HTTP do proxy ( IP de origem = SWA )
- Transferência de dados
- Encerramento da conexão TCP (Handshake de 4 Vias)

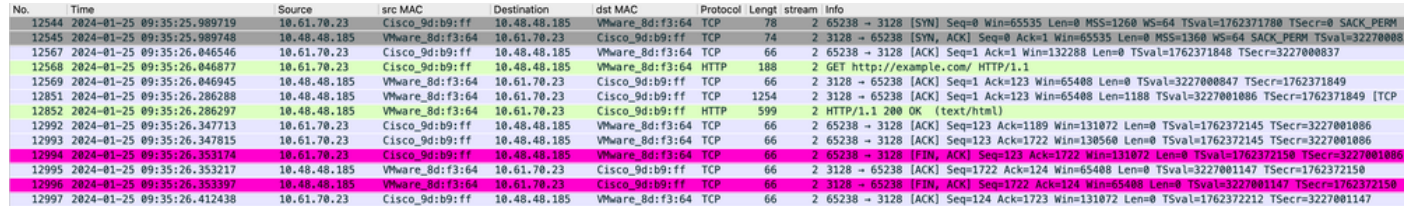

Cliente de imagem para SWA, modo HTTP explícito

Servidor Web e SWA

O tráfego de rede ocorre entre o endereço IP do Proxy e o endereço IP do servidor Web.

O tráfego do SWA é destinado à porta TCP 80 e originado com uma porta aleatória (não a porta de proxy)

- Handshake TCP.
- HTTP Get do Proxy (IP de Destino = Servidor Web , Porta de Destino = 80 )
- Resposta HTTP do servidor Web ( IP de origem = servidor proxy )
- Transferência de dados

• Encerramento da conexão TCP (Handshake de 4 Vias)

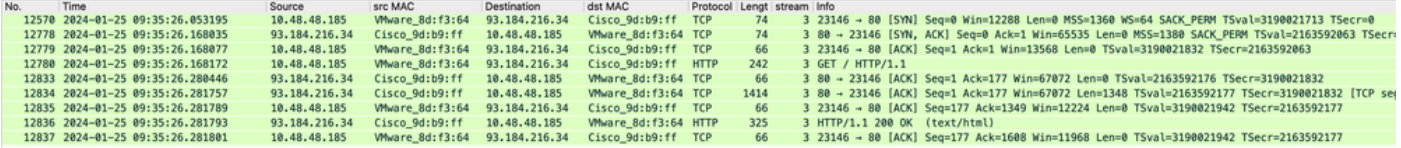

Imagem - HTTP-SWA para servidor Web-Explicit-no cache

#### Aqui está um exemplo de HTTP Get do cliente

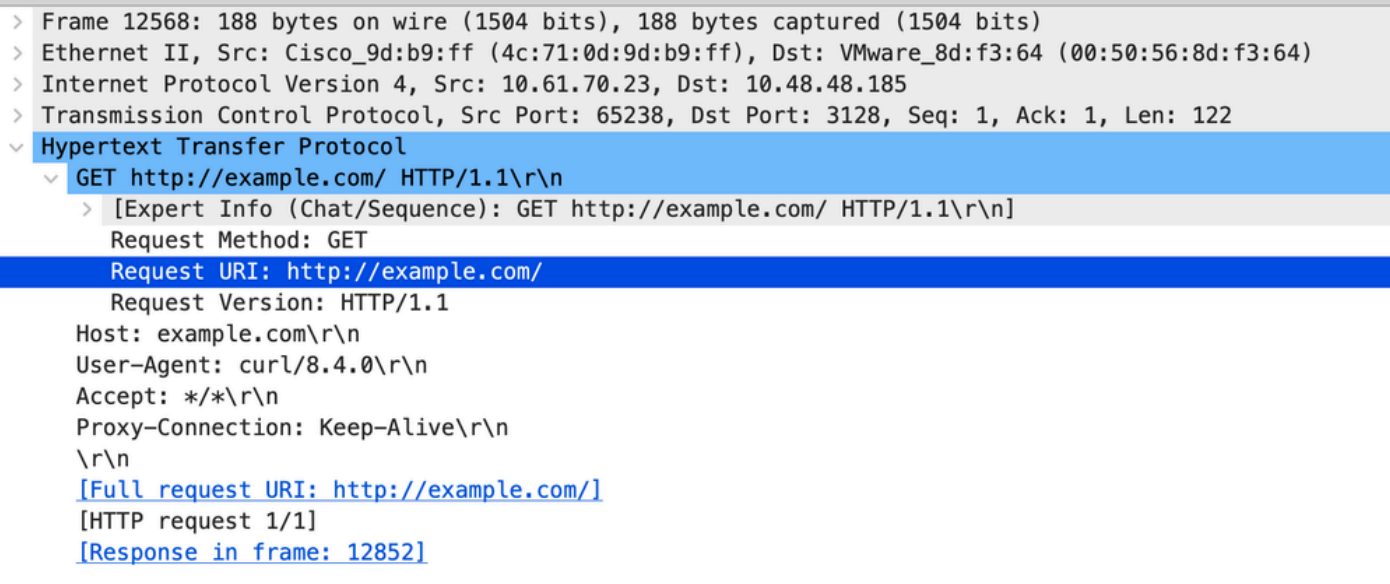

Imagem - Cliente para SWA HTTP GET - Explícito

Isso representa todo o fluxo de tráfego do cliente para o SWA, depois para o servidor Web e, finalmente, de volta para o cliente.

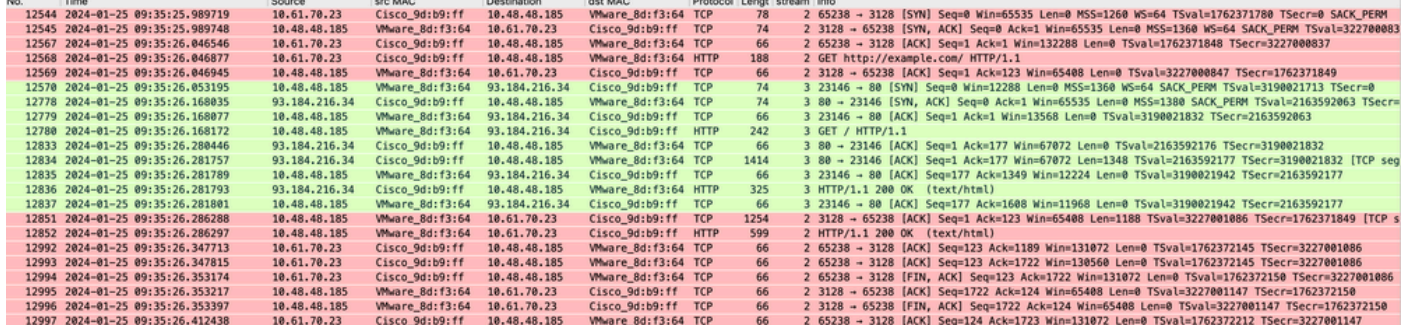

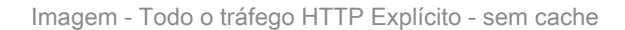

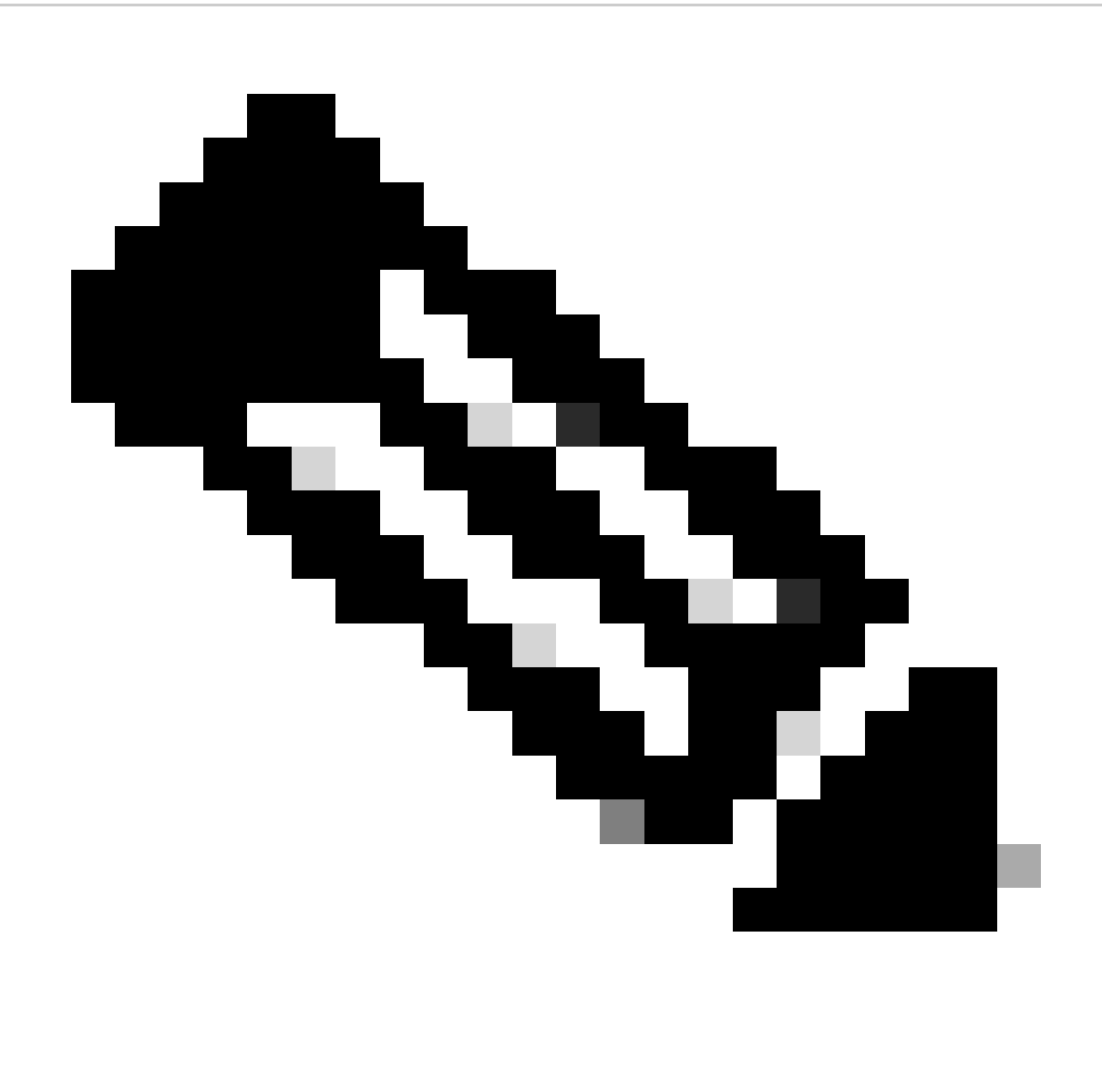

Observação: cada fluxo de tráfego é diferenciado por uma cor diferente; o fluxo do cliente para o SWA é de uma cor e o fluxo do SWA para o servidor Web é de outra.

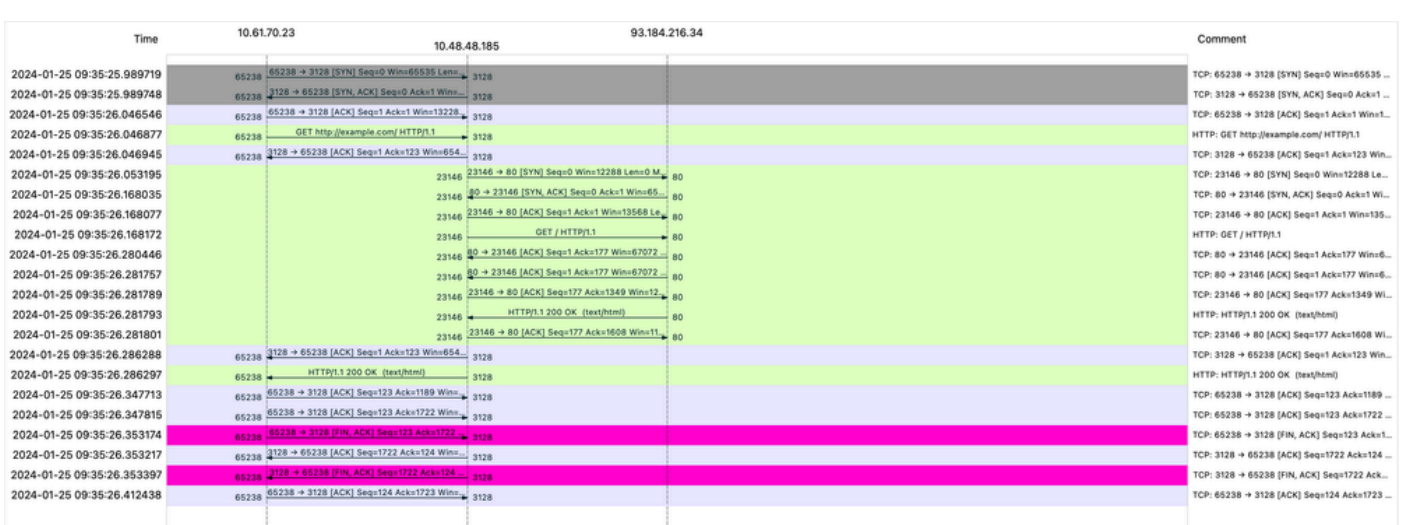

Imagem - Fluxo de Tráfego HTTP Explícito - sem cache

Aqui está um exemplo de registros de acesso:

1706172876.686 224 10.61.70.23 TCP\_MISS/200 1721 GET http://www.example.com/ - DIRECT/www.example.com t

#### Tráfego Com Dados Armazenados Em Cache

Isso representa todo o fluxo de tráfego do cliente para o SWA, quando os dados estão no cache SWA.

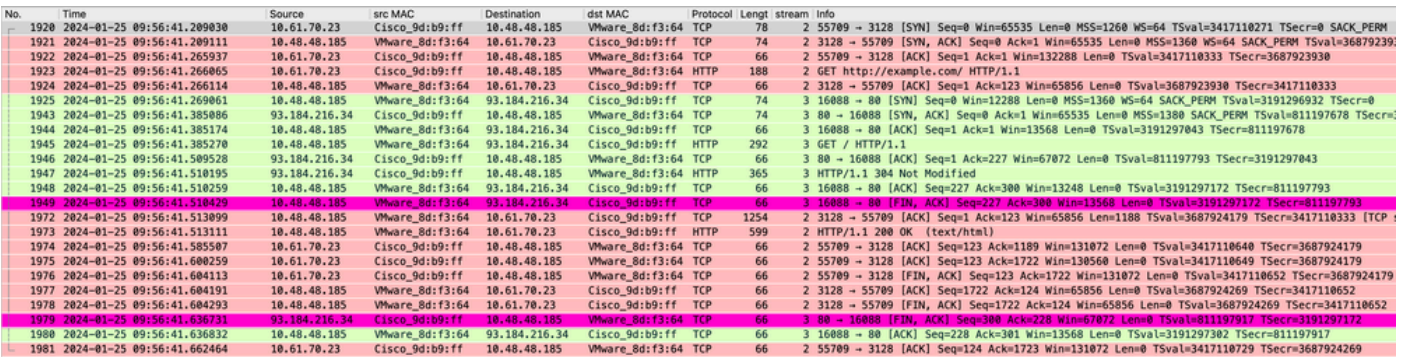

Imagem - dados em cache explícitos do HTTP

No. Time

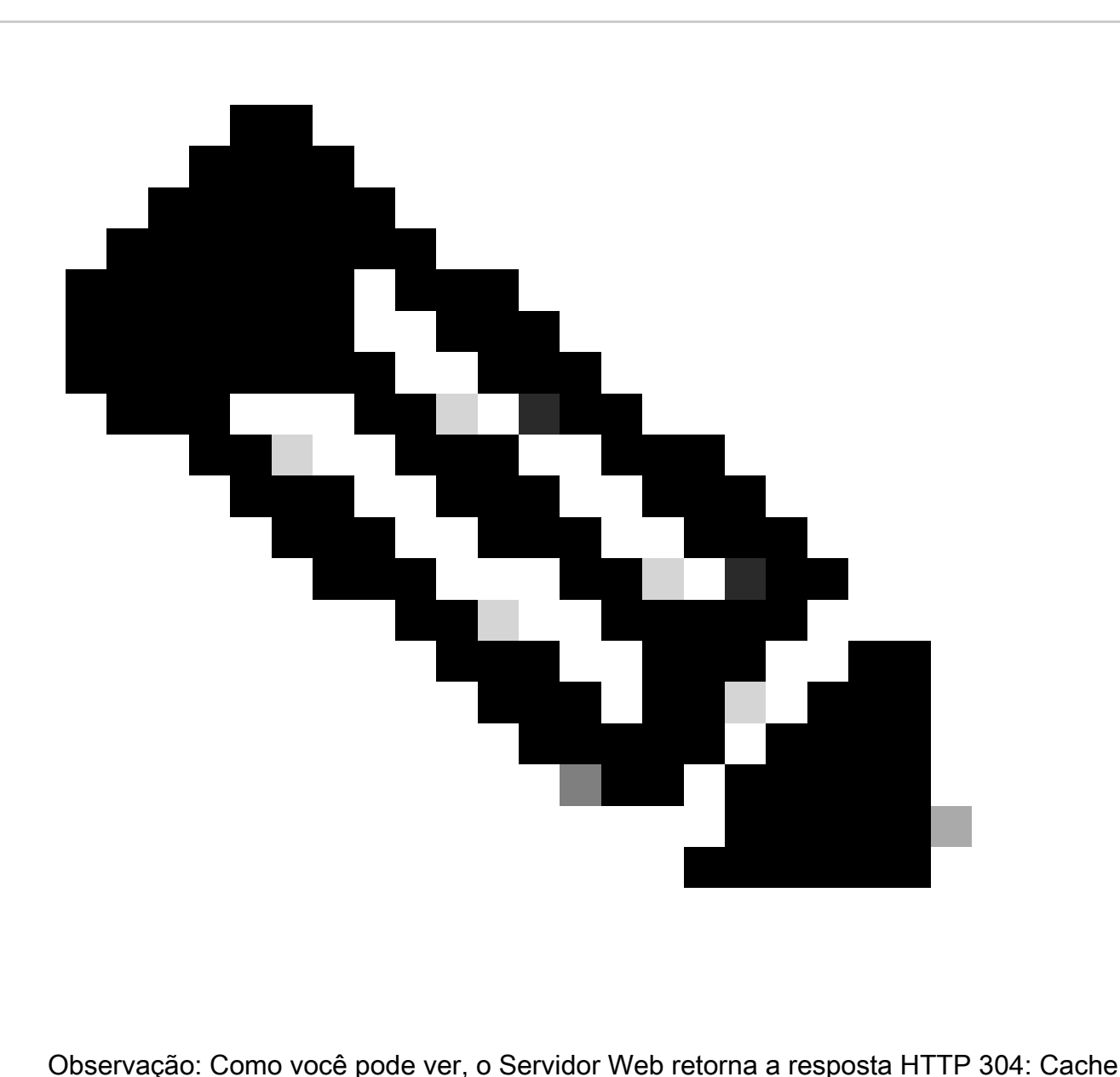

não Modificado. (neste exemplo, o número de pacote 1947)

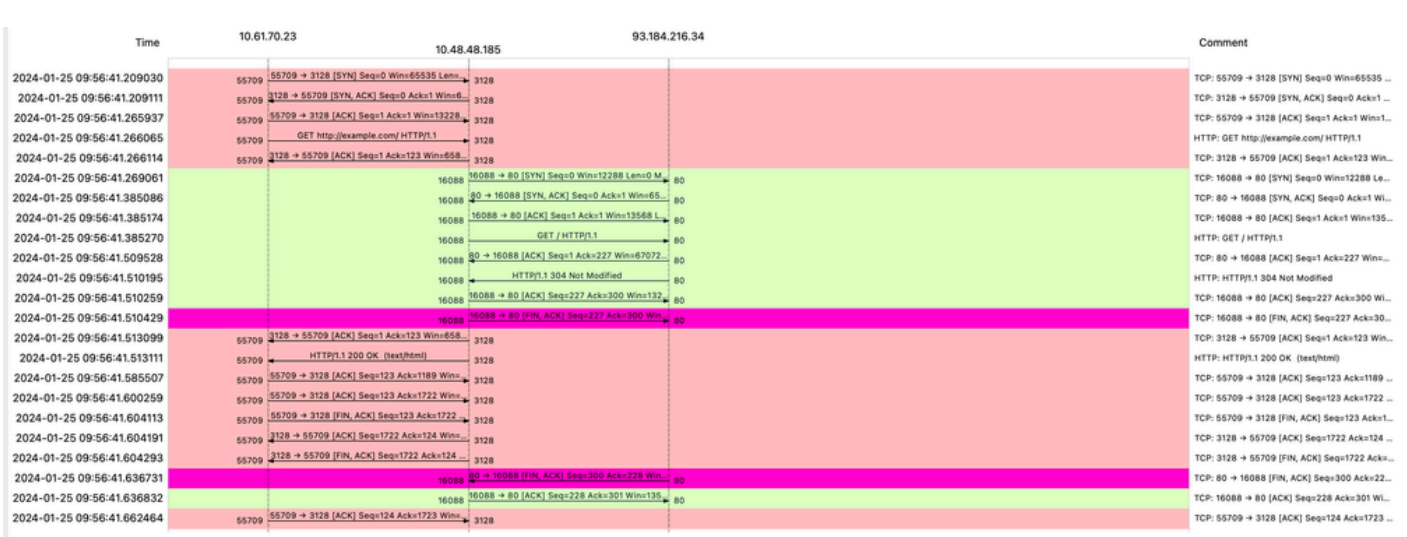

Imagem - Fluxo HTTP Explícito com cache

#### Aqui está um exemplo da Resposta HTTP 304

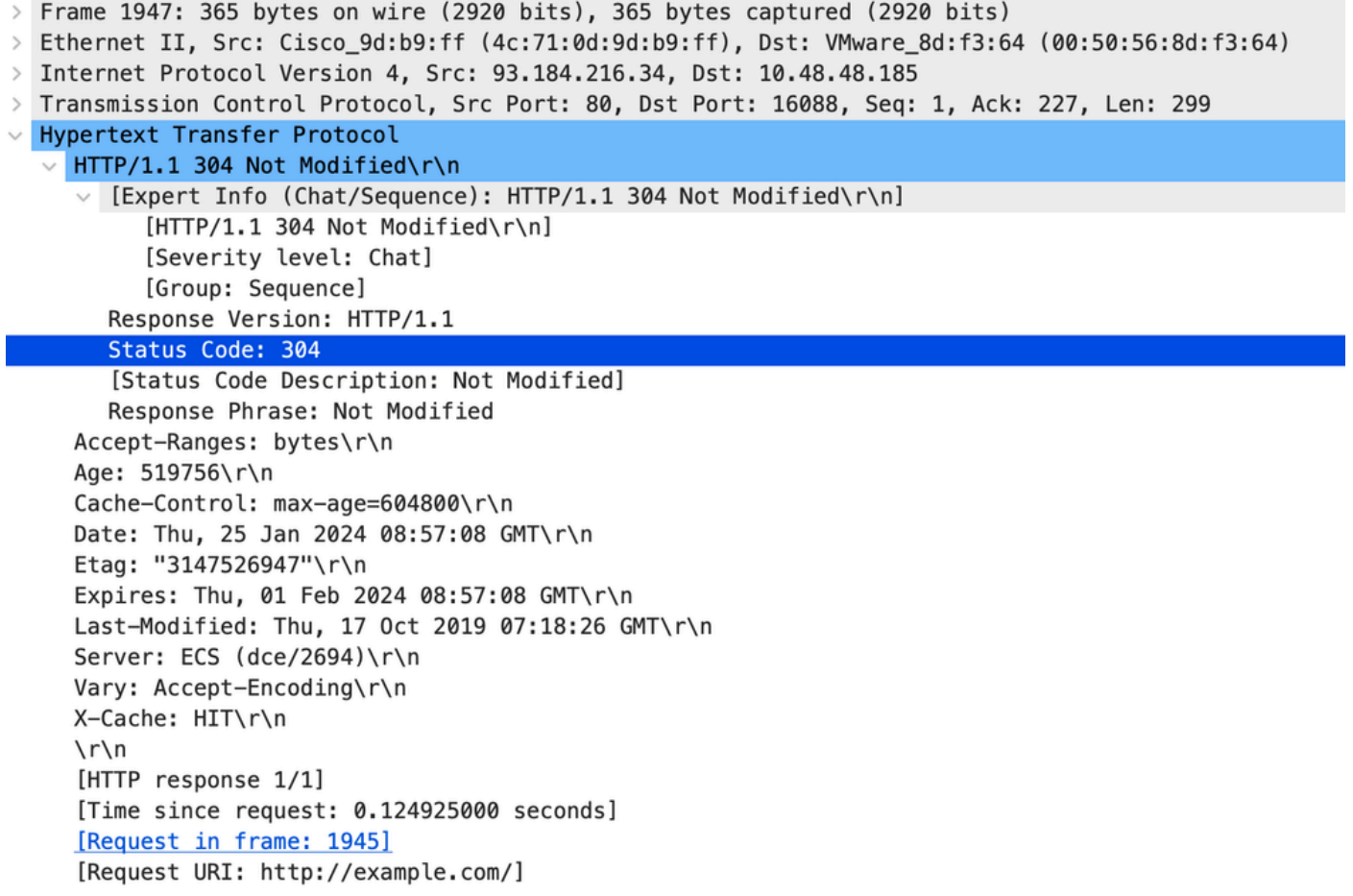

Imagem - Resposta HTTP 304 explícita

Aqui está um exemplo de registros de acesso:

1706173001.489 235 10.61.70.23 TCP\_REFRESH\_HIT/200 1721 GET http://www.example.com/ - DIRECT/www.exampl

#### Tráfego HTTPs em implantação explícita sem autenticação

Cliente e SWA

O tráfego de rede transpira entre o endereço IP do cliente e o endereço IP da interface proxy SWA (normalmente é a interface P1, mas pode ser a interface P2 ou de gerenciamento, depende da configuração do proxy).

O tráfego do cliente é destinado à porta TCP 80 ou 3128 para o SWA (as portas proxy do SWA padrão são TCP 80 e 3128, neste exemplo, usamos a porta 3128)

• Handshake TCP.

- HTTP CONNECT do cliente (IP de destino = SWA, Porta de destino = 3128)
- Resposta HTTP do proxy ( IP de origem = SWA )
- Hello do cliente com SNI do URL (IP de origem = Cliente)
- Hello do servidor ( IP de origem = SWA )
- Server Key Exchange (IP de origem = SWA)
- Intercâmbio de chave do cliente (IP de origem = Cliente)
- Transferência de dados
- Encerramento da conexão TCP (Handshake de 4 Vias)

| No. | Time                                             | Source       | src MAC         | Destination  | dst MAC                     | Protocol Lengt stream Info |     |                                                                                                |
|-----|--------------------------------------------------|--------------|-----------------|--------------|-----------------------------|----------------------------|-----|------------------------------------------------------------------------------------------------|
|     | 18 2024-01-25 12:31:37. (318168644. 10.61.70.23  |              | Cisco 9d:b9:ff  | 10.48.48.165 | Whware 8d:9a:f4 TCP         |                            | 78  | 12 61484 - 3128 [SYN] Seq=0 Win=65535 Len=0 MSS=1260 WS=64 TSval=1676451324 TSecr=0 SACK PERM  |
|     | 19 2024-01-25 12:31:37. (330015315 10.48.48.165  |              | Whware 8d:9a:f4 | 10.61.70.23  | Cisco 9d:b9:ff TCP          |                            | 74  | 12 3128 - 61484 [SYN, ACK] Seg=0 Ack=1 Win=65535 Len=0 MSS=1460 WS=64 SACK PERM TSval=44149543 |
|     | 20 2024-01-25 12:31:37. (370297760 10.61.70.23   |              | Cisco 9d:b9:ff  | 10.48.48.165 | Whware 8d:9a:f4 TCP         |                            | 66  | 12 61484 - 3128 [ACK] Seq=1 Ack=1 Win=132288 Len=0 TSval=1676451392 TSecr=441495437            |
|     | 21 2024-01-25 12:31:37.383167                    | 10.61.70.23  | Cisco 9d:b9:ff  | 10.48.48.165 | Whware_8d:9a:f4 HTTP        |                            | 277 | 12 CONNECT example.com:443 HTTP/1.1                                                            |
|     | 22 2024-01-25 12:31:37. (324946619 10.48.48.165  |              | Whware 8d:9a:f4 | 10.61.70.23  | Cisco 9d:b9:ff              | <b>TCP</b>                 | 66  | 12 3128 - 61484 [ACK] Seg=1 Ack=212 Win=65344 Len=0 TSval=441495507 TSecr=1676451392           |
|     | 26 2024-01-25 12:31:38.731815                    | 10.48.48.165 | Whware 8d:9a:f4 | 10.61.70.23  | Cisco 9d:b9:ff HTTP         |                            | 105 | 12 HTTP/1.1 200 Connection established                                                         |
|     | 27 2024-01-25 12:31:38. (308877561 10.61.70.23   |              | Cisco 9d:b9:ff  | 10.48.48.165 | Whware 8d:9a:f4 TCP         |                            | 66  | 12 61484 - 3128 [ACK] Seg=212 Ack=40 Win=132224 Len=0 TSval=1676451630 TSecr=441495677         |
|     | 28 2024-01-25 12:31:38. (322347166. 10.61.70.23  |              | Cisco_9d:b9:ff  | 10,48,48,165 | Whware 8d:9a:f4 TLSv1.2 715 |                            |     | 12 Client Hello (SNI=example.com)                                                              |
|     | 29 2024-01-25 12:31:38. (182072475. 10.48.48.165 |              | Whware 8d:9a:f4 | 10.61.70.23  | Cisco 9d:b9:ff TCP          |                            | 66  | 12 3128 - 61484 [ACK] Seg=40 Ack=861 Win=64704 Len=0 TSval=441495747 TSecr=1676451630          |
|     | 49 2024-01-25 12:31:38. (282097660 10.48.48.165  |              | Whware 8d:9a:f4 | 10.61.70.23  | Cisco 9d:b9:ff TLSv1.2 1254 |                            |     | 12 Server Hello                                                                                |
|     | 50 2024-01-25 12:31:38. (153429867 10.48.48.165  |              | Whware 8d:9a:f4 | 10.61.70.23  | Cisco 9d:b9:ff TLSv1.2 1254 |                            |     | 12 Certificate                                                                                 |
|     | 51 2024-01-25 12:31:38.965425                    | 10.48.48.165 | Whware 8d:9a:f4 | 10.61.70.23  | Cisco_9d:b9:ff TLSv1.2 190  |                            |     | 12 Server Key Exchange, Server Hello Done                                                      |
|     | 54 2024-01-25 12:31:38.824826                    | 10.61.70.23  | Cisco 9d:b9:ff  | 10.48.48.165 | Whware 8d:9a:f4 TCP         |                            | 66  | 12 61484 - 3128 [ACK] Seg=861 Ack=1228 Win=131008 Len=0 TSval=1676452189 TSecr=441496237       |
|     | 55 2024-01-25 12:31:38. (344661913. 10.61.70.23  |              | Cisco 9d:b9:ff  | 10.48.48.165 | Whware_8d:9a:f4 TCP         |                            | 66  | 12 61484 - 3128 [ACK] Seg=861 Ack=2540 Win=129728 Len=0 TSval=1676452189 TSecr=441496237       |
|     | 56 2024-01-25 12:31:38. (173832950. 10.61.70.23  |              | Cisco 9d:b9:ff  | 10.48.48.165 | Whware 8d:9a:f4 TLSv1.2 159 |                            |     | 12 Client Key Exchange, Change Cipher Spec, Encrypted Handshake Message                        |
|     | 57 2024-01-25 12:31:38. (422856787 10.48.48.165  |              | Whware 8d:9a:f4 | 10.61.70.23  | Cisco 9d:b9:ff TCP          |                            | 66  | 12 3128 - 61484 [ACK] Seg=2540 Ack=954 Win=64640 Len=0 TSval=441496317 TSecr=1676452193        |
|     | 58 2024-01-25 12:31:38. (244514147 10.48.48.165  |              | Whware 8d:9a:f4 | 10.61.70.23  | Cisco 9d:b9:ff TLSv1.2 117  |                            |     | 12 Change Cipher Spec, Encrypted Handshake Message                                             |
|     | 59 2024-01-25 12:31:38. (328702336. 10.61.70.23  |              | Cisco 9d:b9:ff  | 10.48.48.165 | Whware 8d:9a:f4 TCP         |                            | 66  | 12 61484 - 3128 [ACK] Seg=954 Ack=2591 Win=131008 Len=0 TSval=1676452265 TSecr=441496317       |
|     | 60 2024-01-25 12:31:38. (151248214. 10.61.70.23  |              | Cisco_9d:b9:ff  | 10.48.48.165 | Whware_8d:9a:f4 TLSv1.2 562 |                            |     | 12 Application Data                                                                            |
|     | 61 2024-01-25 12:31:38. (257435452. 10.48.48.165 |              | Whware 8d:9a:f4 | 10.61.70.23  | Cisco 9d:b9:ff TCP          |                            | 66  | 12 3128 - 61484 [ACK] Seg=2591 Ack=1450 Win=64192 Len=0 TSval=441496387 TSecr=1676452265       |
|     | 82 2024-01-25 12:31:39. (165086323 10.48.48.165  |              | Whware 8d:9a:f4 | 10.61.70.23  | Cisco_9d:b9:ff TLSv1.2 112  |                            |     | 12 Application Data                                                                            |
|     | 83 2024-01-25 12:31:39.342008                    | 10.61.70.23  | Cisco 9d:b9:ff  | 10.48.48.165 | Whware 8d:9a:f4 TCP         |                            | 66  | 12 61484 - 3128 [ACK] Seg=1450 Ack=2637 Win=131008 Len=0 TSval=1676452764 TSecr=441496807      |
|     | 84 2024-01-25 12:31:39. (200484740 10.48.48.165  |              | Whware 8d:9a:f4 | 10.61.70.23  | Cisco 9d:b9:ff TLSv1.2 1209 |                            |     | 12 Application Data, Application Data                                                          |
|     | 85 2024-01-25 12:31:39. (128618294 10.61.70.23   |              | Cisco_9d:b9:ff  | 10,48,48,165 | Whware_8d:9a:f4 TCP         |                            | 66  | 12 61484 - 3128 [ACK] Seg=1450 Ack=3780 Win=129920 Len=0 TSval=1676452838 TSecr=441496887      |
|     | 86 2024-01-25 12:31:39.092047                    | 10.61.70.23  | Cisco 9d:b9:ff  | 10.48.48.165 | Whware 8d:9a:f4 TLSv1.2 497 |                            |     | 12 Application Data                                                                            |
|     | 87 2024-01-25 12:31:39. (277889790. 10.48.48.165 |              | Whware 8d:9a:f4 | 10.61.70.23  | Cisco 9d:b9:ff TCP          |                            | 66  | 12 3128 - 61484 [ACK] Seg=3780 Ack=1881 Win=63808 Len=0 TSval=441496997 TSecr=1676452884       |
|     | 94 2024-01-25 12:31:39. (126123713. 10.48.48.165 |              | Whware 8d:9a:f4 | 10.61.70.23  | Cisco 9d:b9:ff TLSv1.2 119  |                            |     | 12 Application Data                                                                            |
|     | 95 2024-01-25 12:31:39.680580                    | 10.61.70.23  | Cisco 9d:b9:ff  | 10.48.48.165 | Whware 8d:9a:f4 TCP         |                            | 66  | 12 61484 - 3128 [ACK] Seg=1881 Ack=3833 Win=131008 Len=0 TSval=1676453324 TSecr=441497377      |
|     | 96 2024-01-25 12:31:39. (288575172 10.48.48.165  |              | Whvare_8d:9a:f4 | 10.61.70.23  | Cisco_9d:b9:ff TLSv1.2 1192 |                            |     | 12 Application Data, Application Data                                                          |
|     | 97 2024-01-25 12:31:39. (295531248. 10.61.70.23  |              | Cisco 9d:b9:ff  | 10.48.48.165 | Whware 8d:9a:f4 TCP         |                            | 66  | 12 61484 - 3128 [ACK] Seg=1881 Ack=4959 Win=129920 Len=0 TSval=1676453397 TSecr=441497447      |
|     | 150 2024-01-25 12:31:49. (143134836 10.61.70.23  |              | Cisco_9d:b9:ff  | 10.48.48.165 | Whware_8d:9a:f4 TCP         |                            | 60  | 12 [TCP Keep-Alive] 61484 - 3128 [ACK] Seg=1880 Ack=4959 Win=131072 Len=0                      |
|     |                                                  |              |                 |              |                             |                            |     |                                                                                                |

Imagem - Cliente HTTPS para SWA-Explicit - Sem cache

Aqui estão os detalhes do cliente Hello do cliente para o SWA, como você pode ver na indicação de nome de servidor (SNI) o URL do servidor web pode ser visto, que neste exemplo, é [www.example.com](http://www.example.com) e o cliente anunciou 17 conjuntos de cifras:

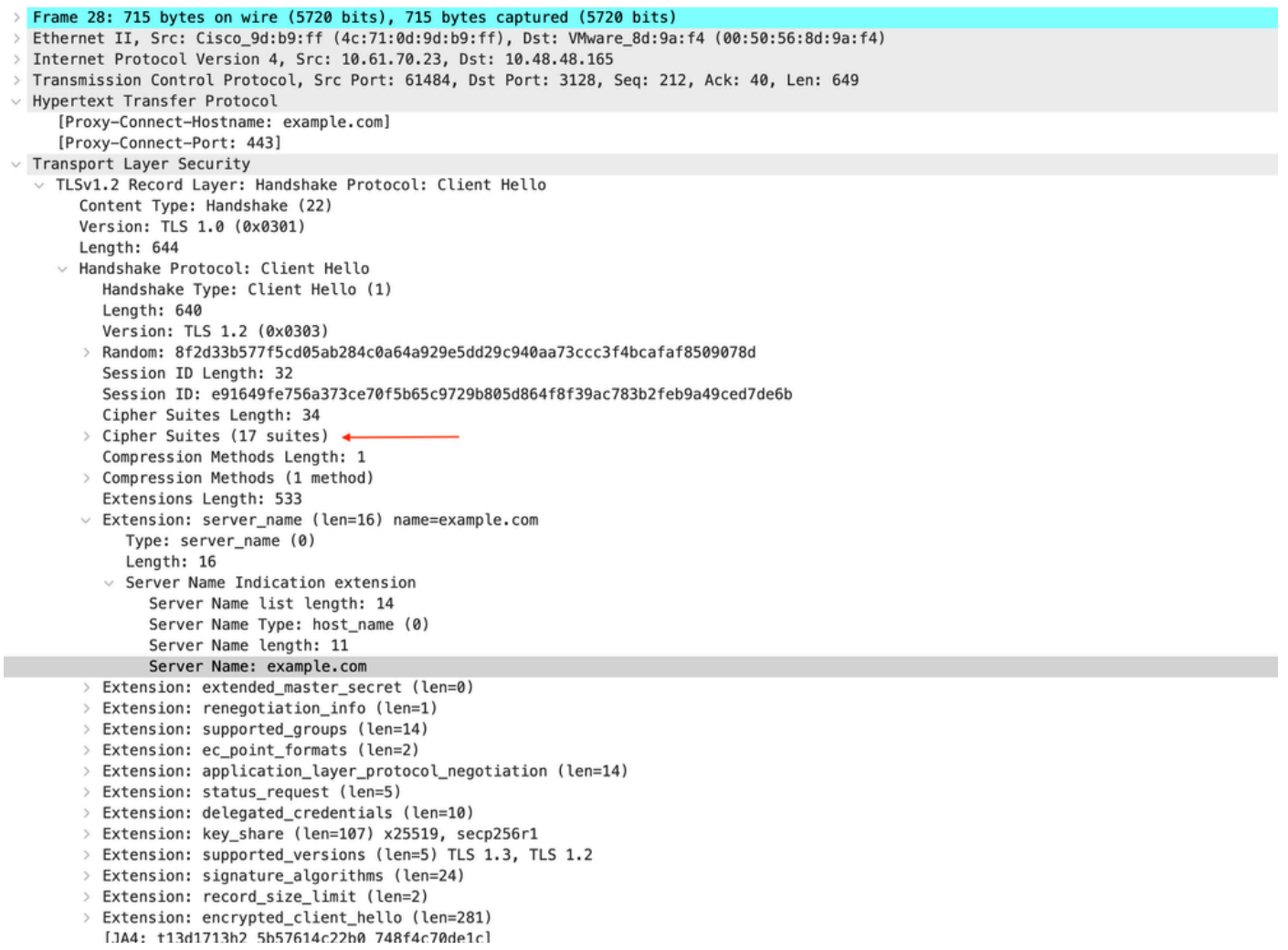

 $715 - 444 - 66$ 

Imagem - hello do cliente HTTPS - Explícito - Cliente para SWA

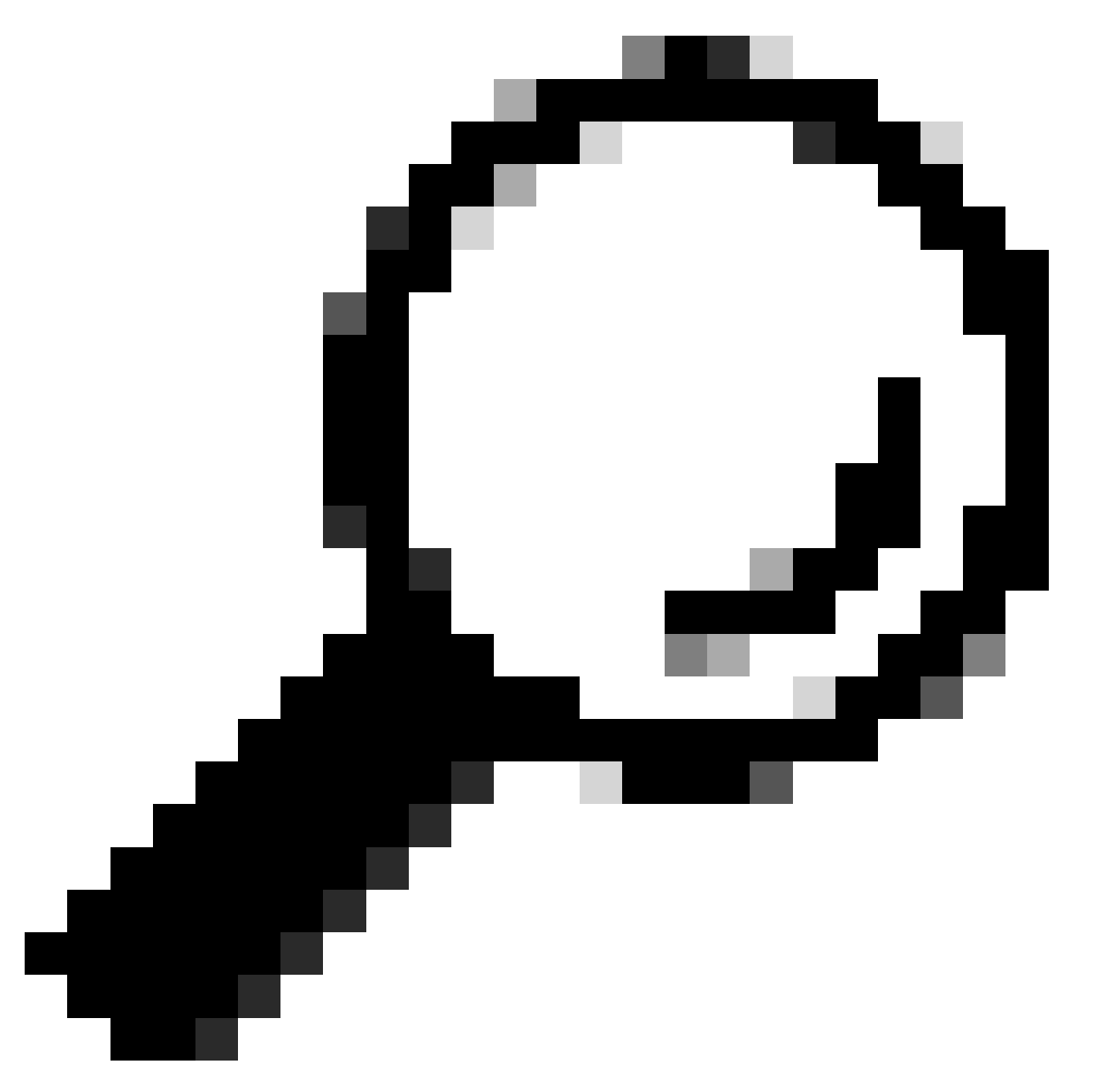

Dica: você pode usar esse filtro no Wireshark para procurar URL/SNI : tls.handshake.extensions\_server\_name == "www.example.com"

Aqui está um exemplo de certificado que SWA enviou ao cliente

| Frame 50: 1254 bytes on wire (10032 bits), 1254 bytes captured (10032 bits)                                                                                                    |
|----------------------------------------------------------------------------------------------------|
| Ethernet II, Src: VMware_8d:9a:f4 (00:50:56:8d:9a:f4), Dst: Cisco_9d:b9:ff (4c:71:0d:9d:b9:ff)                                                                                   |
| > Internet Protocol Version 4, Src: 10.48.48.165, Dst: 10.61.70.23                                                                                                    |
| Transmission Control Protocol, Src Port: 3128, Dst Port: 61484, Seq: 1228, Ack: 861, Len: 1188 [                                                                                 |
| [2 Reassembled TCP Segments (2105 bytes): #49(1107), #50(998)]                                                                                                    |
| V Hypertext Transfer Protocol                                                                                                    |
| [Proxy-Connect-Hostname: example.com]                                                                                                    |
| [Proxy-Connect-Port: 443]                                                                                                    |
| v Transport Layer Security                                                                                                    |
| ▽ TLSv1.2 Record Layer: Handshake Protocol: Certificate                                                                                                    |
| Content Type: Handshake (22)                                                                                                    |
| Version: TLS 1.2 (0x0303)                                                                                                    |
| Length: 2100                                                                                                    |
| v Handshake Protocol: Certificate                                                                                                    |
| Handshake Type: Certificate (11)                                                                                                    |
| Length: 2096                                                                                                    |
| Certificates Length: 2093                                                                                                    |
| $\vee$ Certificates (2093 bytes)                                                                                                    |
| Certificate Length: 1105                                                                                                    |
| ↓ Certificate [truncated]: 3082044d30820335a00302010202140279103122f2aad73d32683b716d2a7d4ead7d47300d06092a864886f70d01010b05003047310b3009060355040613025553310e300c060355040a1 |
| $\vee$ signedCertificate                                                                                                    |
| version: $v3(2)$                                                                                                    |
| serialNumber: 0x0279103122f2aad73d32683b716d2a7d4ead7d47                                                                                                    |
| > signature (sha256WithRSAEncryption)                                                                                                    |
| $\vee$ issuer: rdnSequence (0)                                                                                                    |
| v rdnSequence: 4 items (id-at-commonName=CISCO LAB Explicit,id-at-organizationalUnitName=IT,id-at-organizationName=Cisco,id-at-countryName=US)                                   |
| ∨ RDNSequence item: 1 item (id-at-countryName=US)                                                                                                    |
| $\vee$ RelativeDistinguishedName item (id-at-countryName=US)                                                                                                    |
| Object Id: 2.5.4.6 (id-at-countryName)                                                                                                    |
| CountryName: US                                                                                                    |
| $\vee$ RDNSequence item: 1 item (id-at-organizationName=Cisco)                                                                                                    |
| $\vee$ RelativeDistinguishedName item (id-at-organizationName=Cisco)                                                                                                    |
| Object Id: 2.5.4.10 (id-at-organizationName)                                                                                                    |
| $\vee$ DirectoryString: printableString (1)                                                                                                    |
| printableString: Cisco                                                                                                    |
| $\vee$ RDNSequence item: 1 item (id-at-organizationalUnitName=IT)                                                                                                    |
| $\vee$ RelativeDistinguishedName item (id-at-organizationalUnitName=IT)                                                                                                    |
| Object Id: 2.5.4.11 (id-at-organizationalUnitName)                                                                                                    |
| $\vee$ DirectoryString: printableString (1)                                                                                                    |
| printableString: IT                                                                                                    |
| > RDNSequence item: 1 item (id-at-commonName=CISCO LAB Explicit)                                                                                                    |
| $\vee$ RelativeDistinguishedName item (id-at-commonName=CISCO LAB Explicit) $\blacktriangleleft$                                                                                 |
| Object Id: 2.5.4.3 (id-at-commonName)                                                                                                    |
| $\vee$ DirectoryString: printableString (1)                                                                                                    |
|                                                                                                    |
| printableString: CISCO LAB Explicit<br>1.1433333333333333                                                                                                    |

Imagem - Certificado HTTPS - Explícito - SWA para cliente

#### Servidor Web e SWA

O tráfego de rede ocorre entre o endereço IP do Proxy e o endereço IP do servidor Web.

O tráfego do SWA é destinado à porta TCP 443 (não à porta proxy)

- Handshake TCP.
- Hello do cliente (IP de destino = servidor Web , porta de destino = 443 )
- Servidor Hello (IP de origem = servidor Web)
- Transferência de dados
- Encerramento da conexão TCP (Handshake de 4 Vias)

| No. | Time                                                  | Source           | src MAC         | Destination   | dst MAC                      | Protocol   |      | Lengt stream Info |                     |                                                                                               |
|-----|-------------------------------------------------------|------------------|-----------------|---------------|------------------------------|------------|------|-------------------|---------------------|-----------------------------------------------------------------------------------------------|
|     | 23 2024-01-25 12:31:37,383901                         | 10.48.48.165     | Whare 8d:9a:f4  | 93.184.216.34 | Cisco 9d:b9:ff               | <b>TCP</b> | 74   |                   |                     | 13 24953 - 443 [SYN] Seg=0 Win=12288 Len=0 MS5=1460 WS=64 SACK PERM TSval=2549353418 TSecr=0  |
|     | 24 2024-01-25 12:31:38.006918                         | 93, 184, 216, 34 | Cisco 9d:b9:ff  | 10.48.48.165  | Whware 8d:9a:f4 TCP          |            | 74   |                   |                     | 13 443 - 24953 [SYN, ACK] Seg=0 Ack=1 Win=65535 Len=0 MSS=1380 SACK PERM TSval=1727280976 TSe |
|     | 25 2024-01-25 12:31:38.893381                         | 10,48,48,165     | Whware 8d:9a:f4 | 93.184.216.34 | Cisco_9d:b9:ff TCP           |            | 66   |                   |                     | 13 24953 - 443 [ACK] Seg=1 Ack=1 Win=12480 Len=0 TSval=2549353558 TSecr=1727280976            |
|     | 30 2024-01-25 12:31:38.350314                         | 10.48.48.165     | Whware 8d:9a:f4 | 93.184.216.34 | Cisco 9d:b9:ff               | TLSv1.2    | 259  |                   |                     | 13 Client Hello (SNI=example.com)                                                             |
|     | 31 2024-01-25 12:31:38, (146535406., 93, 184, 216, 34 |                  | Cisco 9d:b9:ff  | 10.48.48.165  | Whware 8d:9a:f4 TCP          |            | 66   |                   |                     | 13 443 - 24953 [ACK] Seg=1 Ack=194 Win=67072 Len=0 TSval=1727281239 TSecr=2549353688          |
|     | 32 2024-01-25 12:31:38, (247031593 93, 184, 216, 34   |                  | Cisco_9d:b9:ff  | 10.48.48.165  | Whware 8d:9a:f4 TLSv1.2 1434 |            |      |                   | 13 Server Hello     |                                                                                               |
|     | 33 2024-01-25 12:31:38. (273349971 10.48.48.165       |                  | Whware 8d:9a:f4 | 93.184.216.34 | Cisco_9d:b9:ff TCP           |            | 66   |                   |                     | 13 24953 - 443 [ACK] Seq=194 Ack=1369 Win=11136 Len=0 TSval=2549353808 TSecr=1727281240       |
|     | 34 2024-01-25 12:31:38. (141489009., 93.184.216.34    |                  | Cisco 9d:b9:ff  | 10.48.48.165  | Whware 8d:9a:f4 TCP          |            | 1434 |                   |                     | 13 443 - 24953 [PSH, ACK] Seg=1369 Ack=194 Win=67072 Len=1368 TSval=1727281240 TSecr=25493536 |
|     | 35 2024-01-25 12:31:38. (178681044, 10.48.48.165      |                  | Whware 8d:9a:f4 | 93.184.216.34 | Cisco 9d:b9:ff TCP           |            | 66   |                   |                     | 13 24953 - 443 [ACK] Seg=194 Ack=2737 Win=11072 Len=0 TSval=2549353818 TSecr=1727281240       |
|     | 36 2024-01-25 12:31:38.345520                         | 93.184.216.34    | Cisco 9d:b9:ff  | 10.48.48.165  | Whware 8d:9a:f4 TLSv1.2      |            | 896  |                   |                     | 13 Certificate, Server Key Exchange, Server Hello Done                                        |
|     | 37 2024-01-25 12:31:38. (161040344 10.48.48.165       |                  | Wheare 8d:9a:f4 | 93.184.216.34 | Cisco 9d:b9:ff TCP           |            | 66   |                   |                     | 13 24953 - 443 [ACK] Seg=194 Ack=3567 Win=10304 Len=0 TSval=2549353818 TSecr=1727281240       |
|     | 38 2024-01-25 12:31:38.062391                         | 10.48.48.165     | Whware 8d:9a:f4 | 93.184.216.34 | Cisco_9d:b9:ff TLSv1.2 192   |            |      |                   |                     | 13 Client Key Exchange, Change Cipher Spec, Encrypted Handshake Message                       |
|     | 39 2024-01-25 12:31:38. (414028500 93.184.216.34      |                  | Cisco 9d:b9:ff  | 10.48.48.165  | Wware 8d:9a:f4 TLSv1.2 117   |            |      |                   |                     | 13 Change Cipher Spec, Encrypted Handshake Message                                            |
|     | 40 2024-01-25 12:31:38, (109573742, 10.48.48.165      |                  | Wheare 8d:9a:f4 | 93.184.216.34 | Cisco 9d:b9:ff TCP           |            | 66   |                   |                     | 13 24953 - 443 [ACK] Seg=320 Ack=3618 Win=12480 Len=0 TSval=2549353988 TSecr=1727281420       |
|     | 64 2024-01-25 12:31:38. (296760748 10.48.48.165       |                  | Wheare_8d:9a:f4 | 93.184.216.34 | Cisco_9d:b9:ff TLSv1.2       |            | 111  |                   | 13 Application Data |                                                                                               |
|     | 73 2024-01-25 12:31:38, (411911657 93, 184, 216, 34   |                  | Cisco 9d:b9:ff  | 10.48.48.165  | Whware 8d:9a:f4 TCP          |            | 66   |                   |                     | 13 443 - 24953 [ACK] Seg=3618 Ack=365 Win=67072 Len=0 TSval=1727281896 TSecr=2549354298       |
|     | 74 2024-01-25 12:31:38, (340012513, 10.48.48.165      |                  | Wheare 8d:9a:f4 | 93.184.216.34 | Cisco_9d:b9:ff TLSv1.2       |            | 640  |                   |                     | 13 Application Data, Application Data                                                         |
|     | 78 2024-01-25 12:31:39, (283208060, 93, 184, 216, 34  |                  | Cisco 9d:b9:ff  | 10.48.48.165  | Whware 8d:9a:f4 TCP          |            | 66   |                   |                     | 13 443 - 24953 [ACK] Seg=3618 Ack=939 Win=68096 Len=0 TSval=1727282019 TSecr=2549354468       |
|     | 79 2024-01-25 12:31:39. (159843076. 93.184.216.34     |                  | Cisco 9d:b9:ff  | 10.48.48.165  | Whware 8d:9a:f4 TLSv1.2 1146 |            |      |                   |                     | 13 Application Data, Application Data                                                         |
|     | 80 2024-01-25 12:31:39. (305106563 10.48.48.165       |                  | Whware 8d:9a:f4 | 93.184.216.34 | Cisco 9d:b9:ff TCP           |            | 66   |                   |                     | 13 24953 - 443 [ACK] Seg=939 Ack=4698 Win=11456 Len=0 TSval=2549354588 TSecr=1727282020       |
|     | 88 2024-01-25 12:31:39. (352452851 10.48.48.165       |                  | Whware 8d:9a:f4 | 93.184.216.34 | Cisco 9d:b9:ff TLSv1.2       |            | 122  |                   | 13 Application Data |                                                                                               |
|     | 89 2024-01-25 12:31:39, (427217571 93, 184, 216, 34   |                  | Cisco 9d:b9:ff  | 10.48.48.165  | Whware 8d:9a:f4 TCP          |            | 66   |                   |                     | 13 443 - 24953 [ACK] Seg=4698 Ack=995 Win=68096 Len=0 TSval=1727282552 TSecr=2549354948       |
|     | 90 2024-01-25 12:31:39. (347738670. 10.48.48.165      |                  | Wheare 8d:9a:f4 | 93.184.216.34 | Cisco_9d:b9:ff TLSv1.2       |            | 564  |                   |                     | 13 Application Data, Application Data                                                         |
|     | 91 2024-01-25 12:31:39. (186179736. 93.184.216.34     |                  | Cisco_9d:b9:ff  | 10.48.48.165  | Whware_8d:9a:f4 TCP          |            | 66   |                   |                     | 13 443 - 24953 [ACK] Seq=4698 Ack=1493 Win=69120 Len=0 TSval=1727282678 TSecr=2549355128      |
|     | 92 2024-01-25 12:31:39. (202826742. 93.184.216.34     |                  | Cisco 9d:b9:ff  | 10.48.48.165  | Whware 8d:9a:f4 TLSv1.2 1136 |            |      |                   |                     | 13 Application Data, Application Data                                                         |
|     | 93 2024-01-25 12:31:39.048886                         | 10.48.48.165     | Wheare 8d:9a:f4 | 93.184.216.34 | Cisco_9d:b9:ff TCP           |            | 66   |                   |                     | 13 24953 - 443 [ACK] Seg=1493 Ack=5768 Win=11264 Len=0 TSval=2549355248 TSecr=1727282680      |
|     |                                                       |                  |                 |               |                              |            |      |                   |                     |                                                                                               |

Imagem - HTTPS - Explícito - SWA para servidor Web

Aqui estão os detalhes do cliente Hello do SWA para o servidor web, como você pode ver SWA anunciado 12 Cipher Suites:

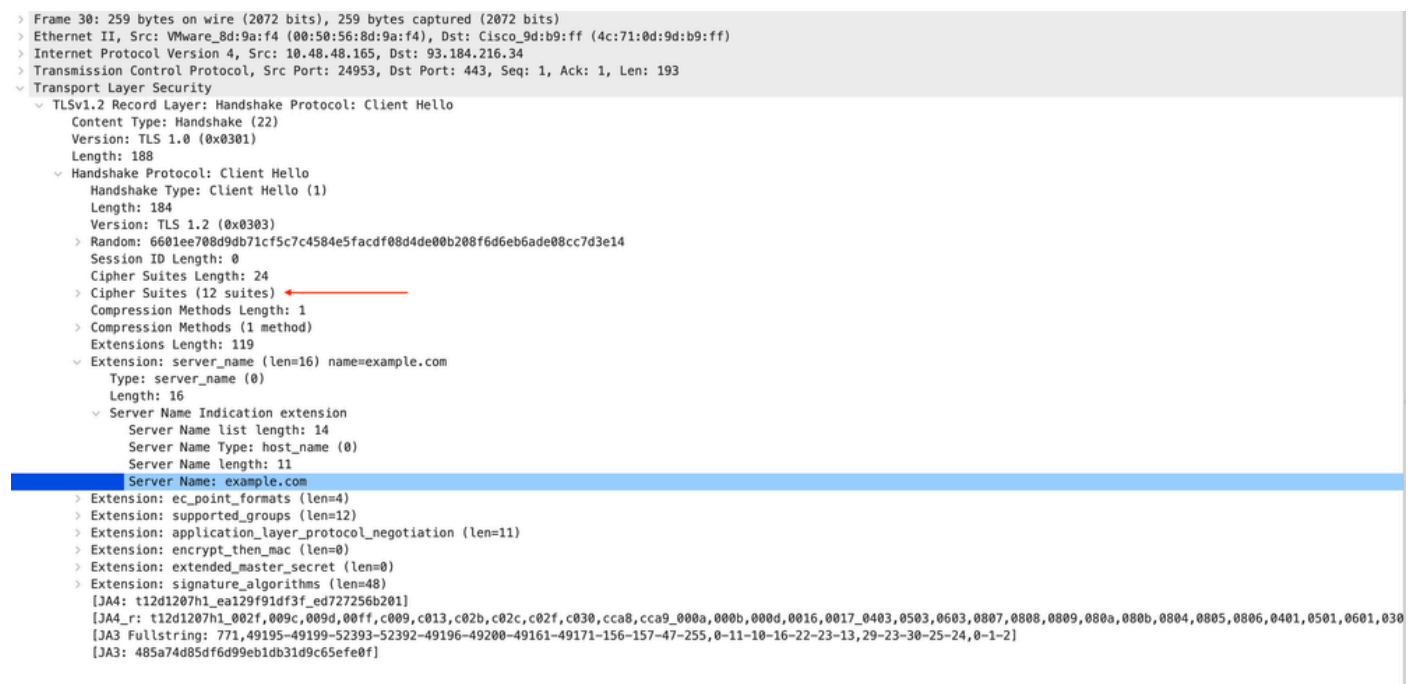

Imagem - Hello do cliente HTTPS - SWA para servidor Web - Sem cache

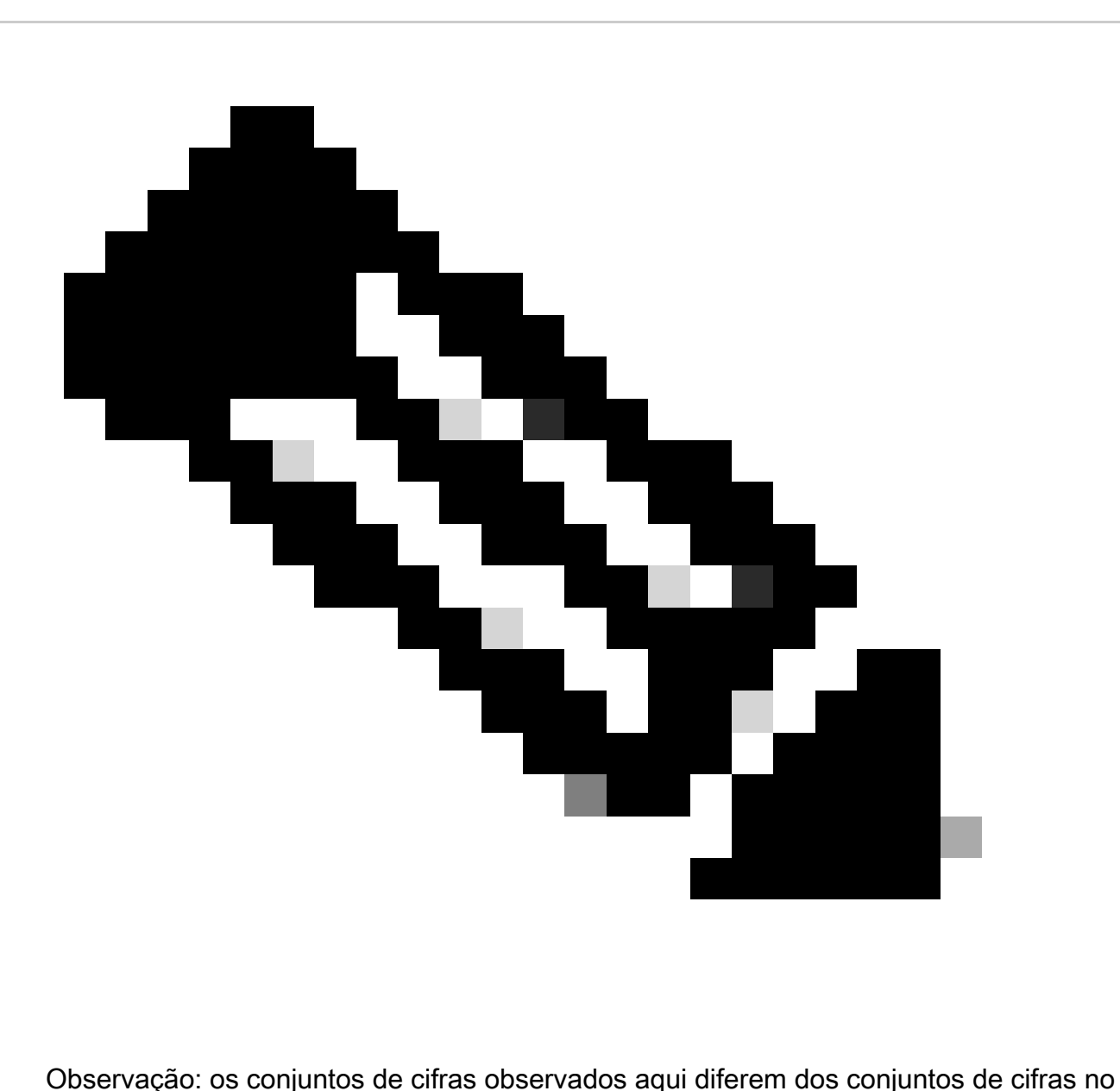

Hello do cliente para SWA, pois o SWA, configurado para descriptografar esse tráfego, utiliza suas próprias cifras.

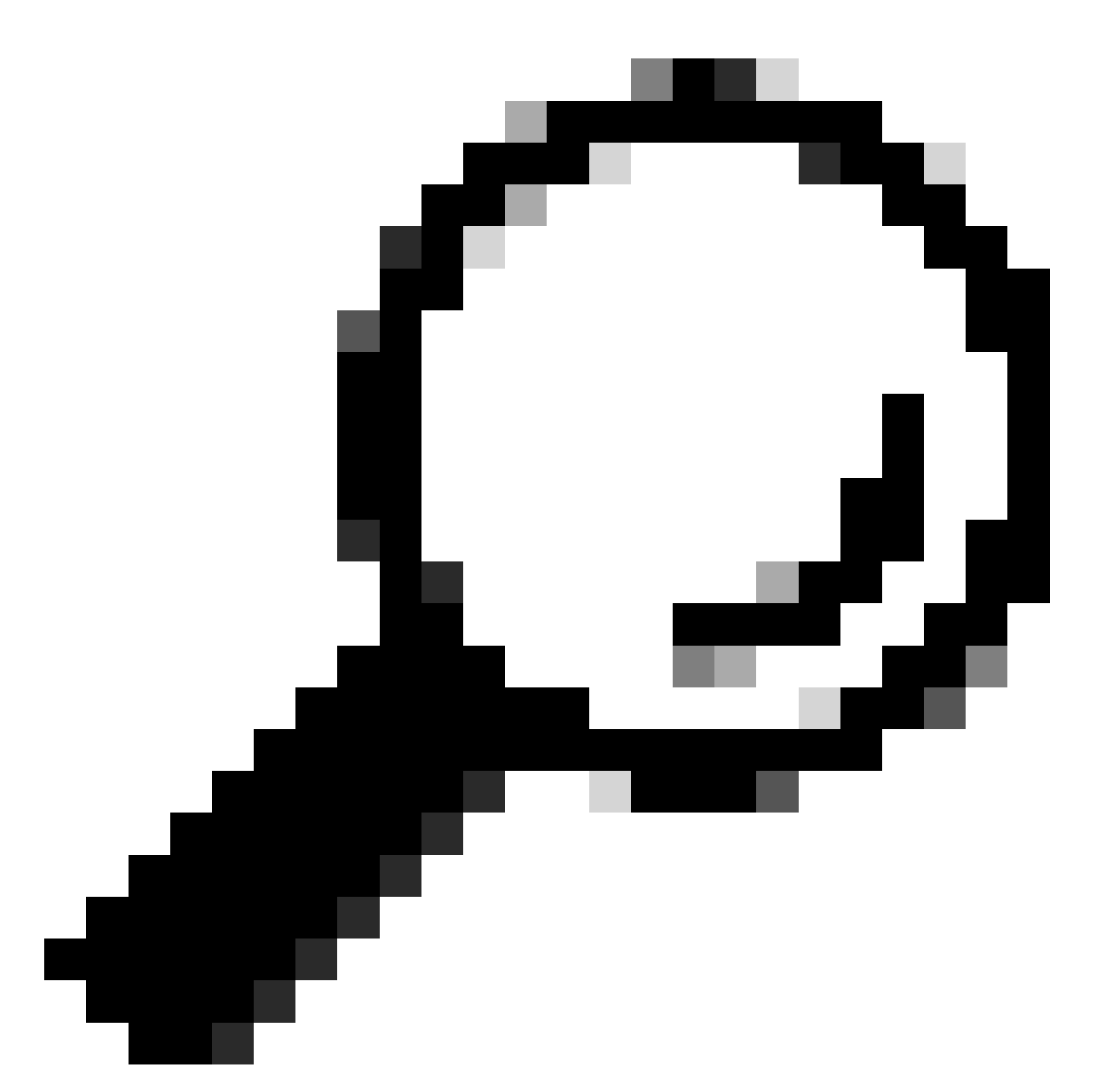

Dica: na troca de chaves do servidor de SWA para o servidor Web, o certificado do servidor Web é exibido. No entanto, se um Proxy de Upstream encontrar configuração para o seu SWA, o certificado será exibido em vez do certificado do Servidor Web.

Aqui está um exemplo de HTTP CONNECT do cliente

```
Frame 21: 277 bytes on wire (2216 bits), 277 bytes captured (2216 bits)
\mathcal{P}Ethernet II, Src: Cisco_9d:b9:ff (4c:71:0d:9d:b9:ff), Dst: VMware_8d:9a:f4 (00:50:56:8d:9a:f4)
\mathcal{P}> Internet Protocol Version 4, Src: 10.61.70.23, Dst: 10.48.48.165
 Transmission Control Protocol, Src Port: 61484, Dst Port: 3128, Seq: 1, Ack: 1, Len: 211
 Hypertext Transfer Protocol
    CONNECT example.com: 443 HTTP/1.1\r\n
     V [Expert Info (Chat/Sequence): CONNECT example.com:443 HTTP/1.1\r\n]
          [CONNECT example.com:443 HTTP/1.1\r\n]
          [Severity level: Chat]
          [Group: Sequence]
       Request Method: CONNECT
       Request URI: example.com: 443
       Request Version: HTTP/1.1
    User-Agent: Mozilla/5.0 (Macintosh; Intel Mac OS X 10.15; rv:122.0) Gecko/20100101 Firefox/122.0\r\n
    Proxy-Connection: keep-alive\r\n
    Connection: keep-alive\r\n
    Host: example.com:443\r\n
    \lceil r \rceil[Full request URI: example.com: 443]
     [HTTP request 1/1]
    [Response in frame: 26]
```
Imagem - Conexão HTTP do Cliente

Isso representa todo o fluxo de tráfego do cliente para o SWA, depois para o servidor Web e, finalmente, de volta para o cliente.

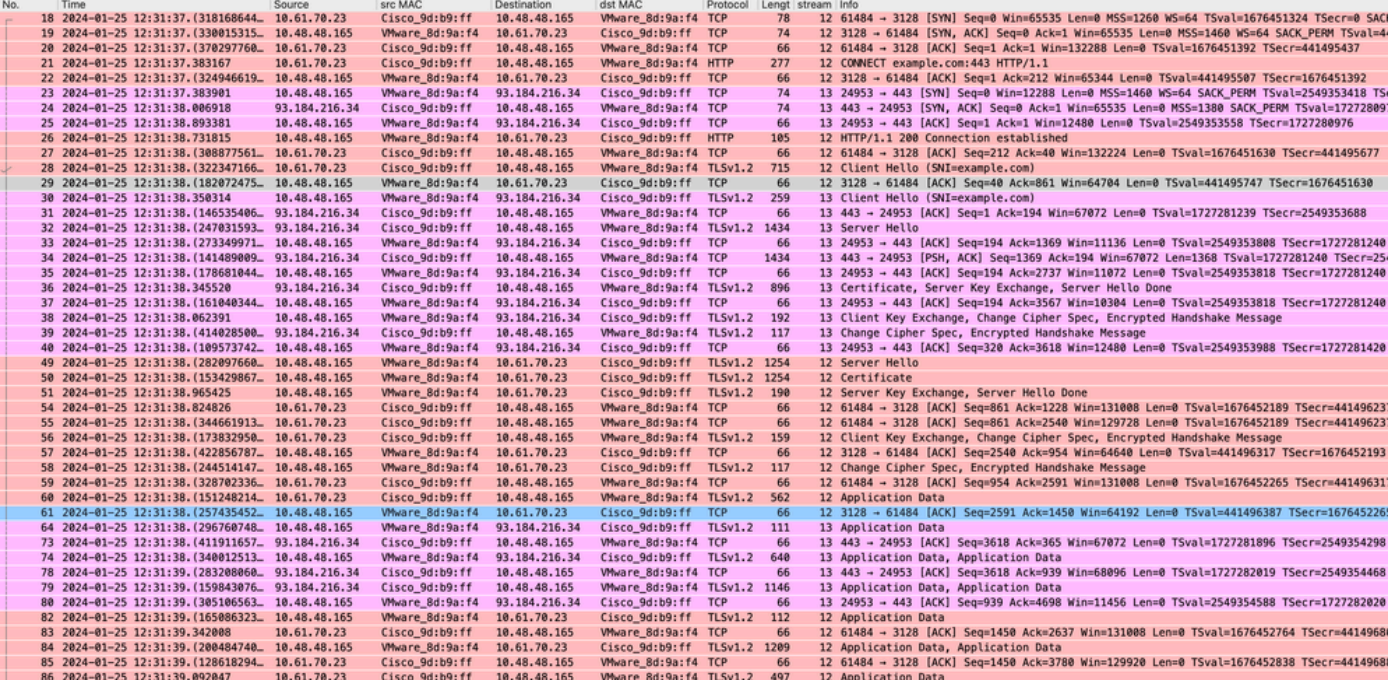

Imagem - HTTPS completo explícito - Sem cache

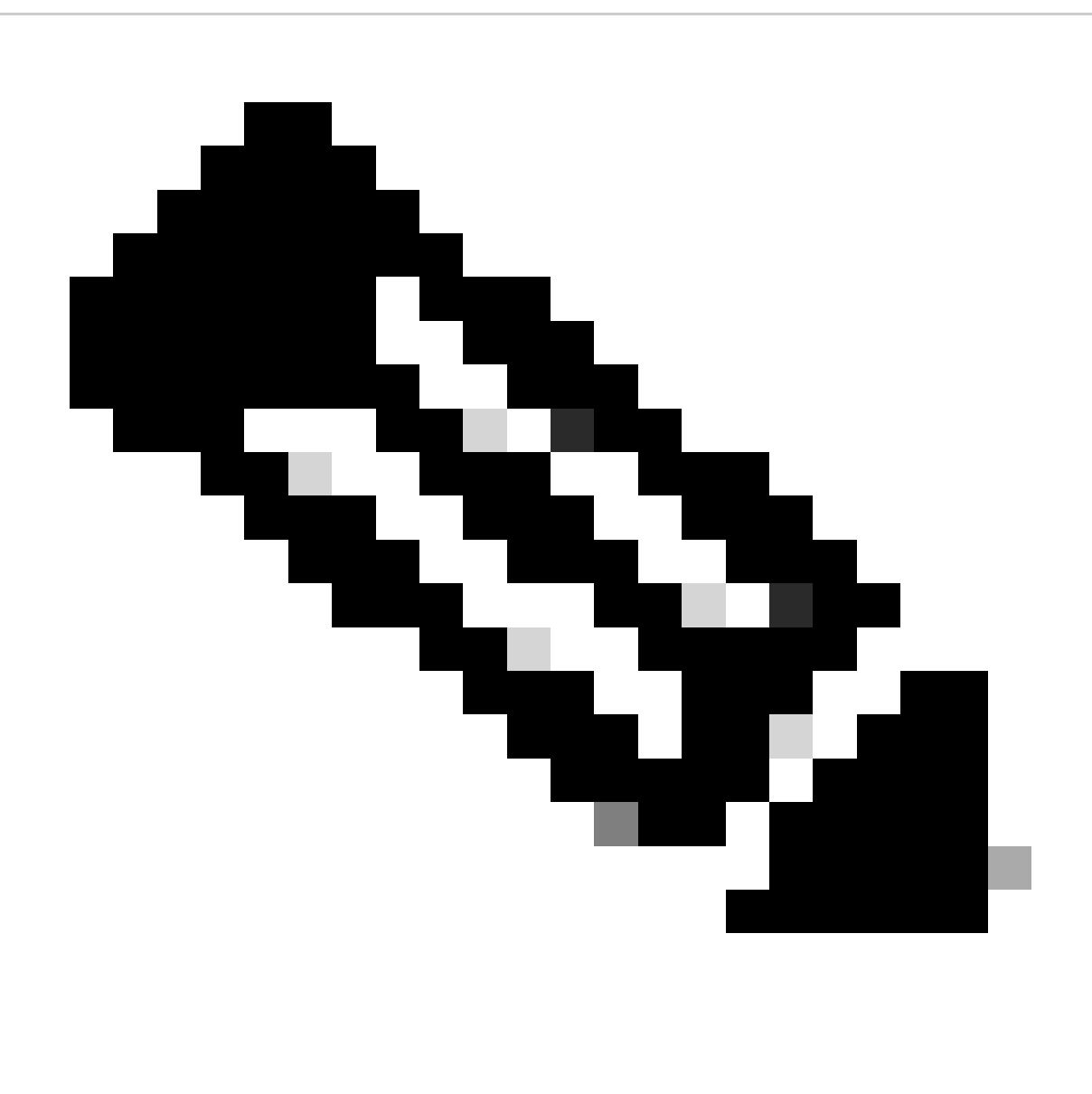

Observação: cada fluxo de tráfego é diferenciado por uma cor diferente; o fluxo do cliente para o SWA é de uma cor e o fluxo do SWA para o servidor Web é de outra.

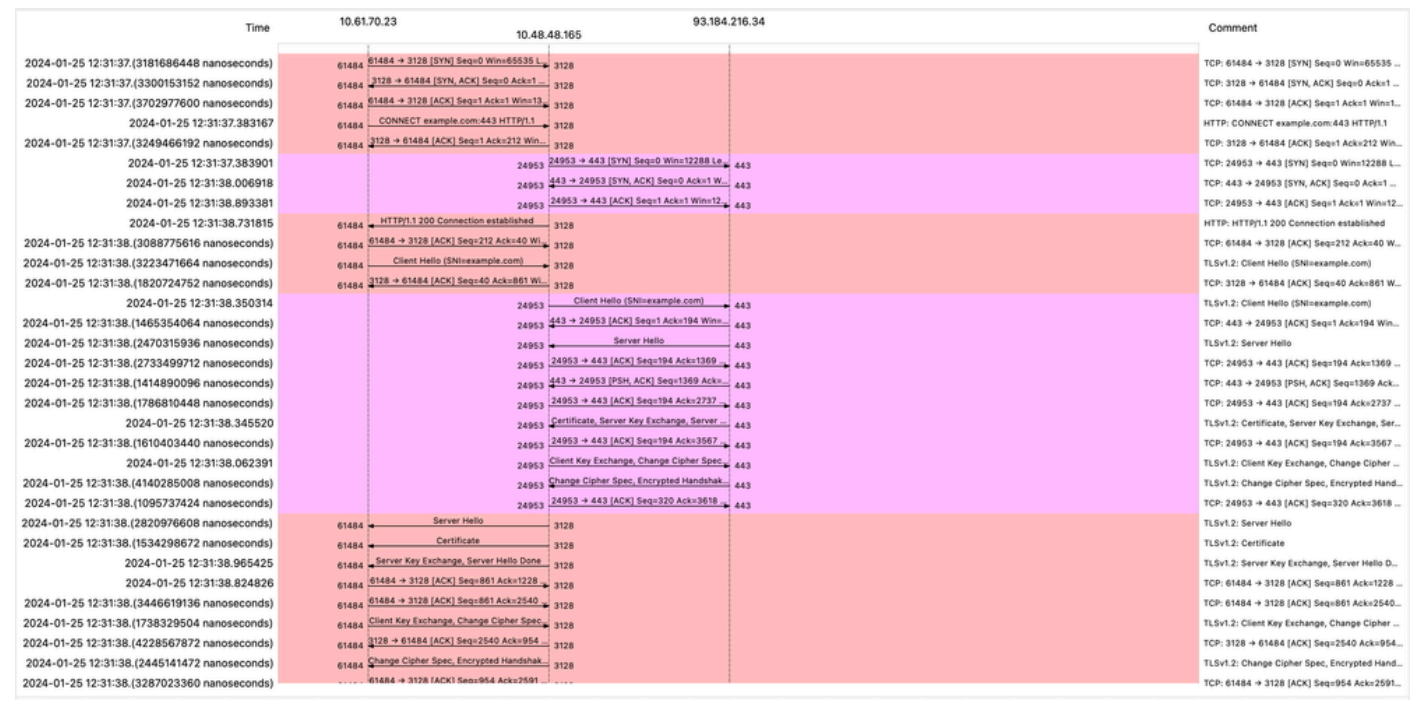

Imagem - Fluxo HTTPS - Explícito - Sem Cache

Aqui está um exemplo de registros de acesso:

1706174571.215 582 10.61.70.23 TCP\_MISS\_SSL/200 39 CONNECT tunnel://www.example.com:443/ - DIRECT/www.e 1706174571.486 270 10.61.70.23 TCP\_MISS\_SSL/200 1106 GET https://www.example.com:443/ - DIRECT/www.exam

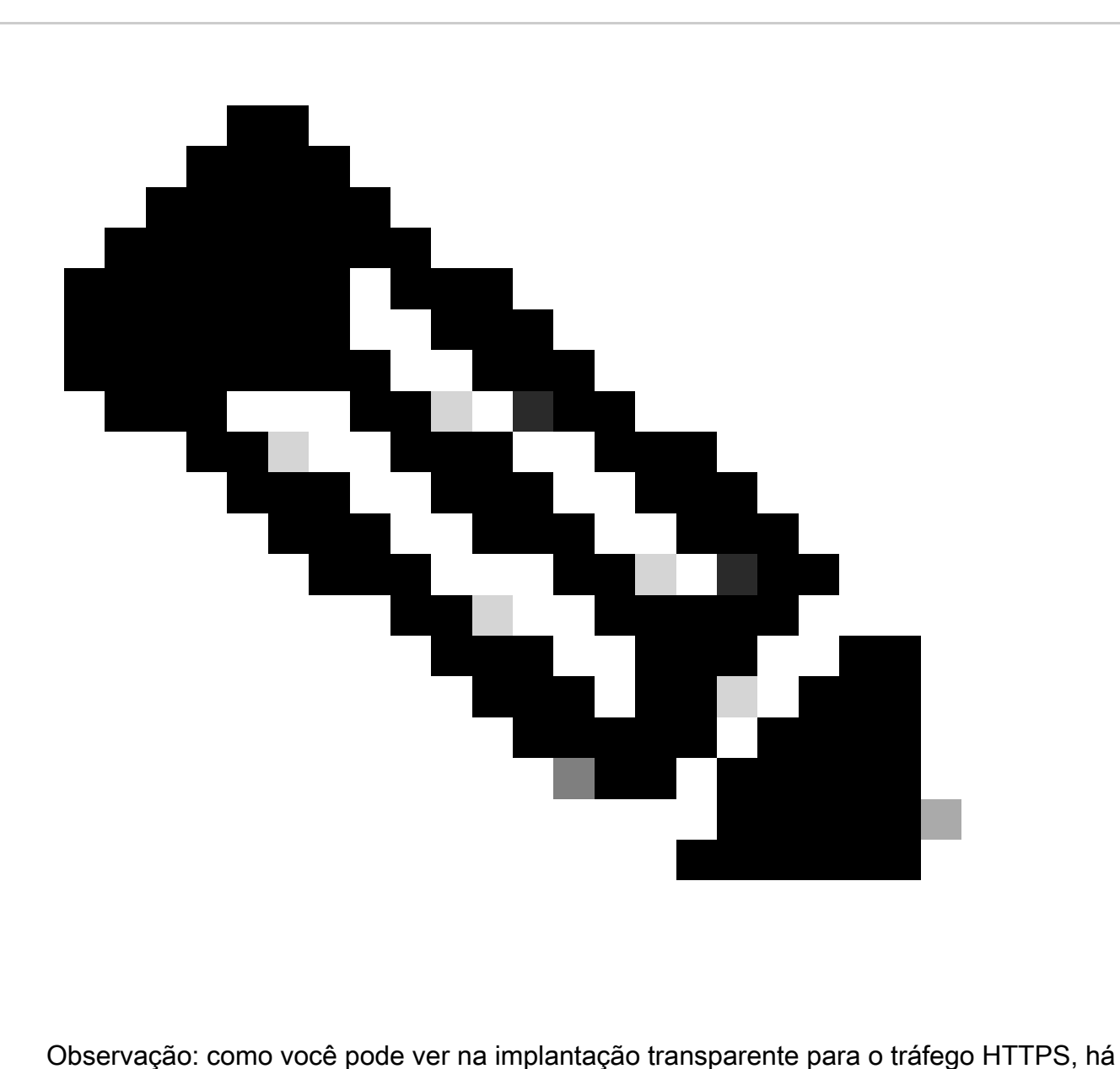

2 linhas nos registros de acesso, a primeira linha é quando o tráfego é criptografado e você pode ver CONNECT e a URL do servidor Web começa com tunnel://. Se a Descriptografia estiver habilitada no SWA, a segunda linha conterá GET e a URL inteira começará com HTTPS, o que significa que o tráfego foi descriptografado.

Tráfego HTTPS de passagem

Se você configurou seu SWA para passar pelo tráfego, este é o fluxo geral:

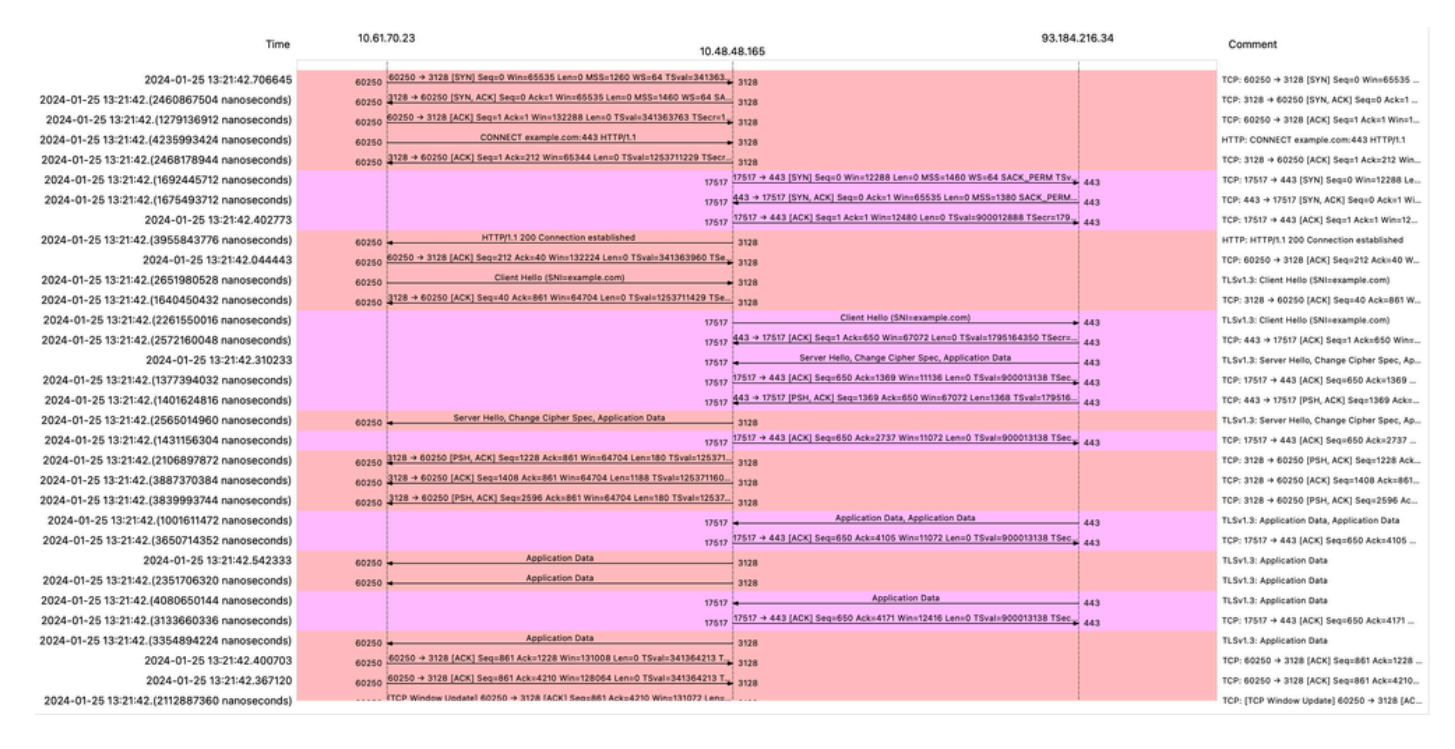

Imagem - Passagem HTTPS - Explícita - Fluxo

#### Aqui está um exemplo de saudação do cliente do SWA para o servidor Web:

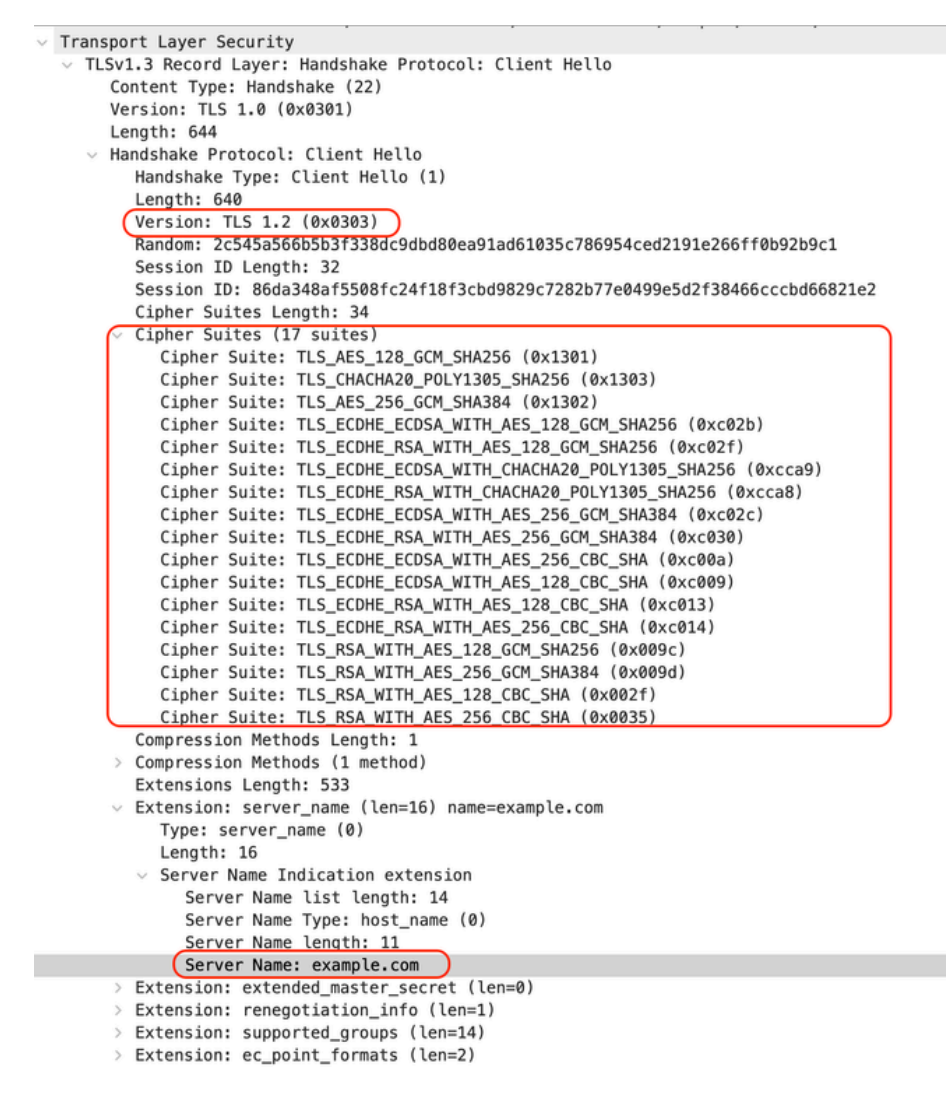

Imagem - Passagem HTTPS - Explícito - SWA para Servidor Web - Hello do cliente

#### Que é o mesmo que o Hello do cliente para o SWA:

```
v Transport Layer Security
  v TLSv1.3 Record Layer: Handshake Protocol: Client Hello
       Content Type: Handshake (22)
       Version: TLS 1.0 (0x0301)
       Length: 644
     Handshake Protocol: Client Hello
         Handshake Type: Client Hello (1)
         Length: 640
         (Version: TLS 1.2 (0x0303))
         Random: 2c545a566b5b3f338dc9dbd80ea91ad61035c786954ced2191e266ff0b92b9c1
         Session ID Length: 32
         Session ID: 86da348af5508fc24f18f3cbd9829c7282b77e0499e5d2f38466cccbd66821e2
         Cipher Suites Length: 34
         Cipher Suites (17 suites)
            Cipher Suite: TLS_AES_128_GCM_SHA256 (0x1301)
            Cipher Suite: TLS_CHACHA20_POLY1305_SHA256 (0x1303)
            Cipher Suite: TLS_AES_256_GCM_SHA384 (0x1302)
            Cipher Suite: TLS_ECDHE_ECDSA_WITH_AES_128_GCM_SHA256 (0xc02b)
            Cipher Suite: TLS_ECDHE_RSA_WITH_AES_128_GCM_SHA256 (0xc02f)
            Cipher Suite: TLS_ECDHE_ECDSA_WITH_CHACHA20_POLY1305_SHA256 (0xcca9)
            Cipher Suite: TLS ECDHE RSA WITH CHACHA20 POLY1305 SHA256 (0xcca8)
            Cipher Suite: TLS_ECDHE_ECDSA_WITH_AES_256_GCM_SHA384 (0xc02c)
            Cipher Suite: TLS_ECDHE_RSA_WITH_AES_256_GCM_SHA384 (0xc030)
            Cipher Suite: TLS_ECDHE_ECDSA_WITH_AES_256_CBC_SHA (0xc00a)
            Cipher Suite: TLS_ECDHE_ECDSA_WITH_AES_128_CBC_SHA (0xc009)
            Cipher Suite: TLS ECDHE RSA WITH AES 128 CBC SHA (0xc013)
            Cipher Suite: TLS_ECDHE_RSA_WITH_AES_256_CBC_SHA (0xc014)
            Cipher Suite: TLS RSA_WITH_AES_128_GCM_SHA256 (0x009c)
            Cipher Suite: TLS RSA WITH AES 256 GCM SHA384 (0x009d)
            Cipher Suite: TLS_RSA_WITH_AES_128_CBC_SHA (0x002f)
            Cipher Suite: TLS RSA WITH AES 256 CBC SHA (0x0035)
          Compression Methods Length: 1
       > Compression Methods (1 method)
         Extensions Length: 533
         Extension: server_name (len=16) name=example.com
            Type: server_name (0)
            Length: 16
          \vee Server Name Indication extension
               Server Name list length: 14
               Server Name Type: host_name (0)
               Server Name length: 11
             Server Name: example.com
       v Extension: extended_master_secret (len=0)
            Type: extended_master_secret (23)
            Length: 0
       \vee Extension: renegotiation_info (len=1)
```
Imagem - Passagem HTTPS - Explícita - Cliente para SWA - Hello do cliente

#### Aqui está um exemplo de Accesslog:

1706185288.920 53395 10.61.70.23 TCP\_MISS/200 6549 CONNECT tunnel://www.example.com:443/ - DIRECT/www.e

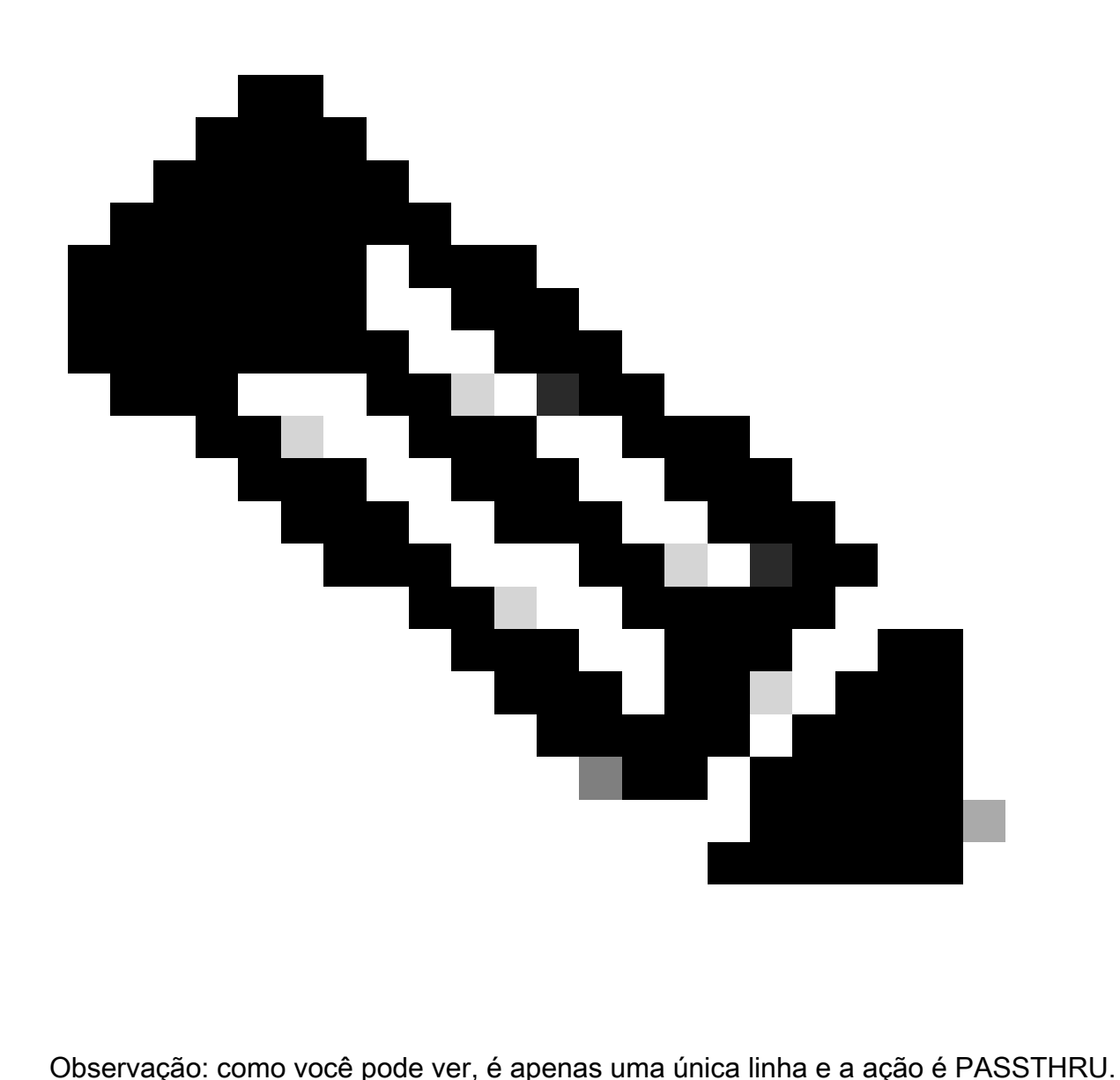

### Implantação transparente

Tráfego HTTP na implantação transparente sem autenticação

Cliente e SWA

O tráfego de rede ocorre entre o endereço IP do cliente e o endereço IP do servidor Web.

O tráfego do cliente é destinado à porta TCP 80 (não à porta de proxy)

- Handshake TCP.
- HTTP Get do cliente (IP de destino = servidor Web , Porta de destino = 80 )
- Resposta HTTP do Proxy ( IP de Origem = Servidor Web )
- Transferência de dados

• Encerramento da conexão TCP (Handshake de 4 Vias)

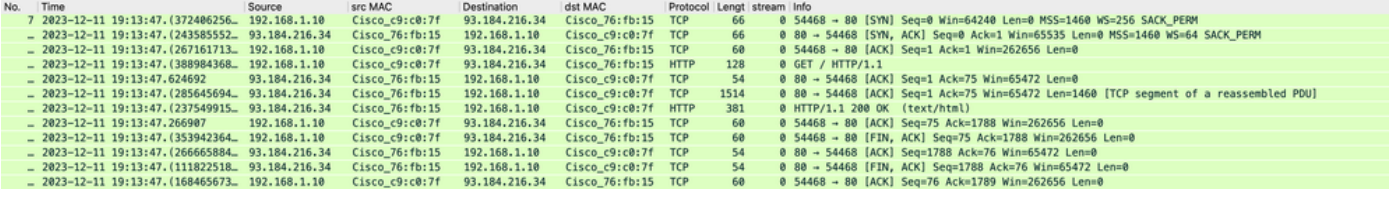

Imagem - Cliente para Proxy - HTTP - Transparente - Sem Autenticação

#### Aqui está um exemplo de HTTP Get do cliente

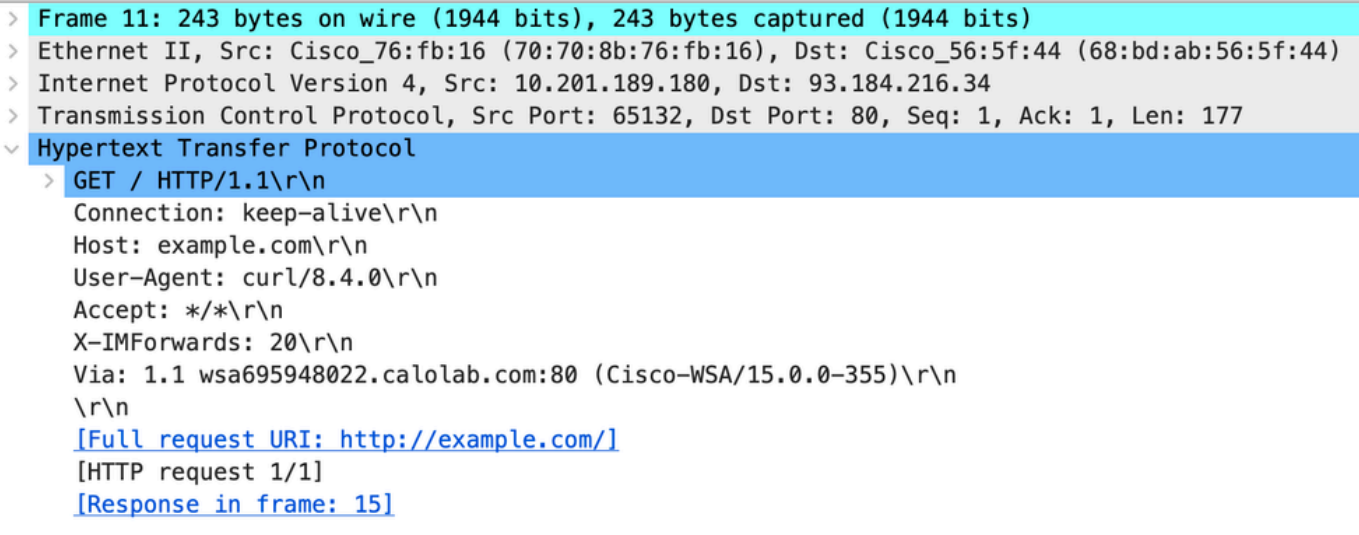

Imagem - Cliente para Proxy - HTTP - Transparente - Sem Autenticação - Cliente HTTP Get

#### Servidor Web e SWA

O tráfego de rede ocorre entre o endereço IP do Proxy e o endereço IP do servidor Web.

O tráfego do SWA é destinado à porta TCP 80 (não à porta proxy)

- Handshake TCP.
- HTTP Get do Proxy (IP de Destino = Servidor Web , Porta de Destino = 80 )
- Resposta HTTP do servidor Web ( IP de origem = servidor proxy )
- Transferência de dados
- Encerramento da conexão TCP (Handshake de 4 Vias)

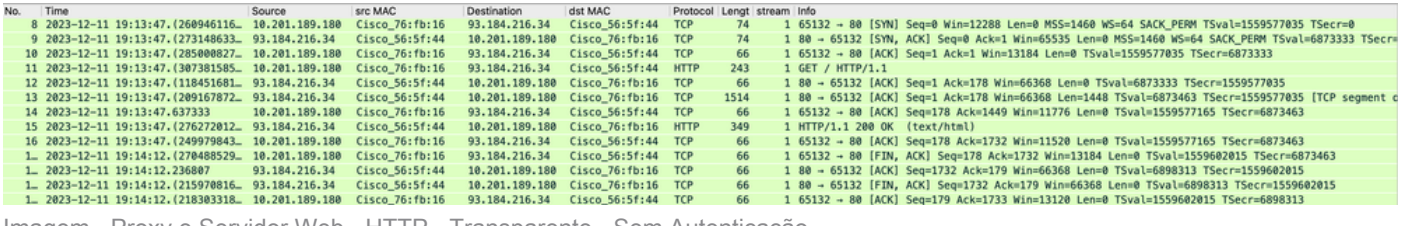

Imagem - Proxy e Servidor Web - HTTP - Transparente - Sem Autenticação

#### Aqui está um exemplo de HTTP Get do Proxy

Frame 20: 128 bytes on wire (1024 bits), 128 bytes captured (1024 bits)  $\,>$ > Ethernet II, Src: Cisco\_c9:c0:7f (74:88:bb:c9:c0:7f), Dst: Cisco\_76:fb:15 (70:70:8b:76:fb:15) > Internet Protocol Version 4, Src: 192.168.1.10, Dst: 93.184.216.34 > Transmission Control Protocol, Src Port: 54468, Dst Port: 80, Seq: 1, Ack: 1, Len: 74 V Hypertext Transfer Protocol > GET / HTTP/1.1\r\n Host: example.com\r\n User-Agent: curl/8.4.0\r\n Accept: \*/\*\r\n  $\ln$ [Full request URI: http://example.com/] [HTTP request 1/1] [Response in frame: 23]

Imagem - Proxy para Servidor Web - HTTP - Transparente - Sem Autenticação - Proxy HTTP Get

Isso representa todo o fluxo de tráfego do cliente para o SWA, depois para o servidor Web e, finalmente, de volta para o cliente.

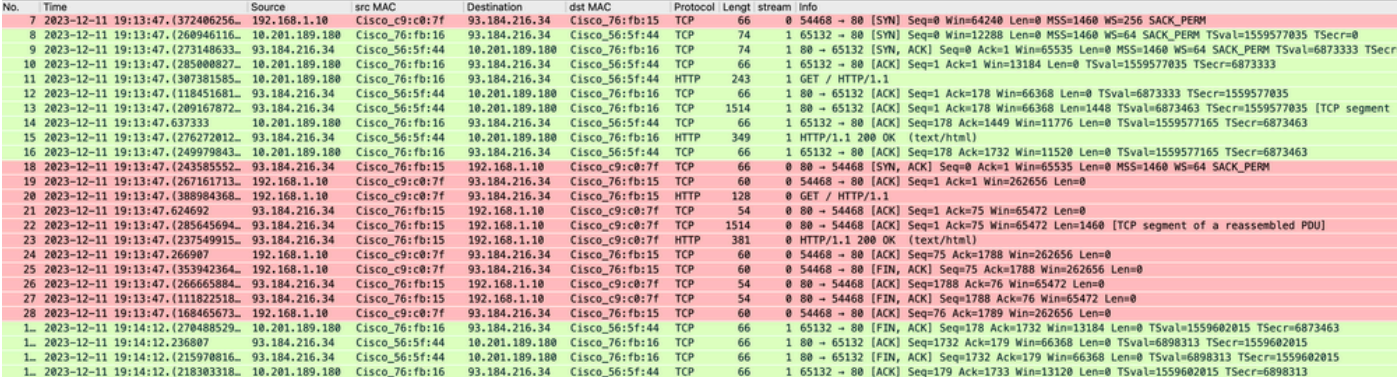

Imagem - Tráfego total - HTTP - Transparente - Sem autenticação

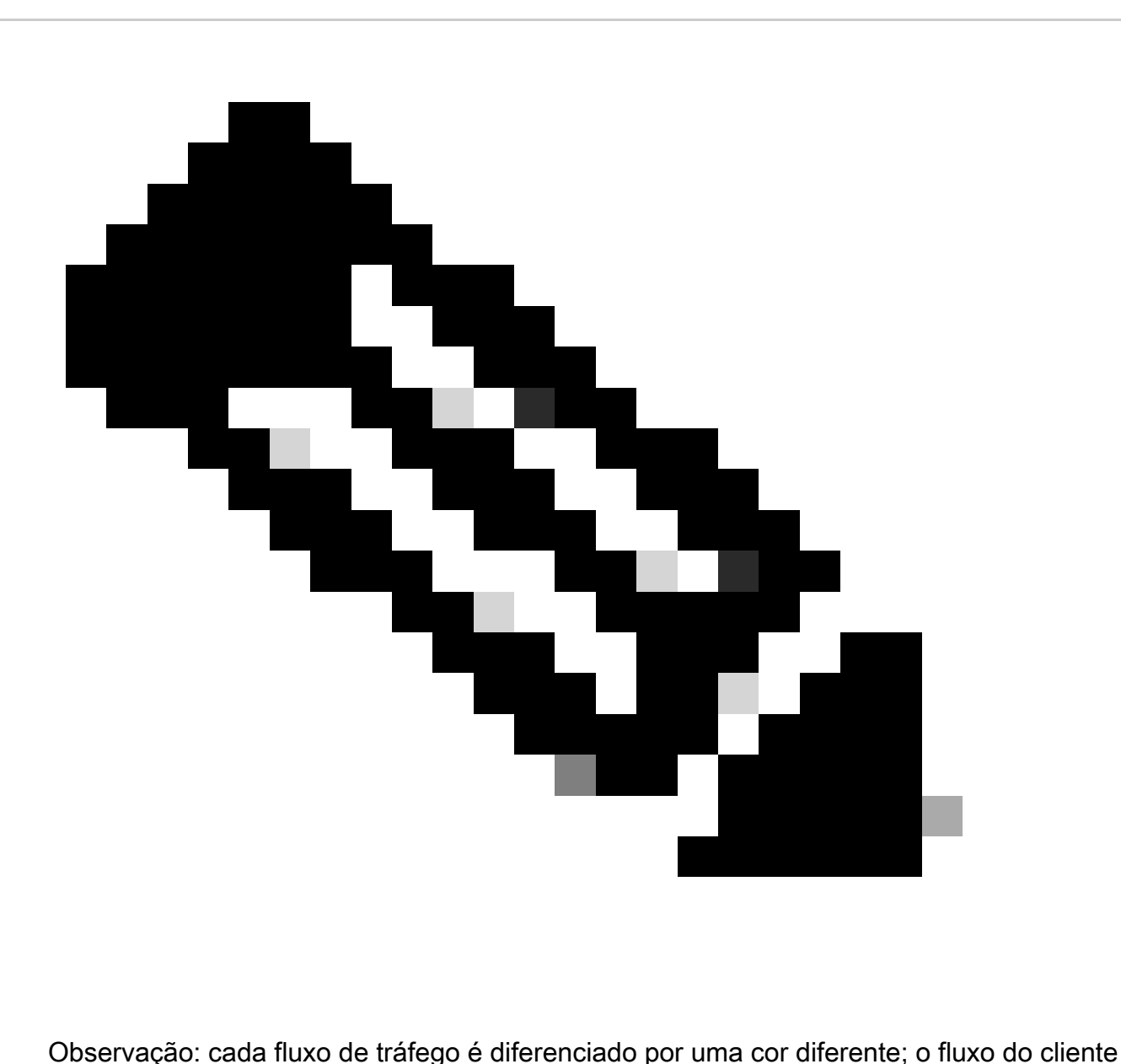

para o SWA é de uma cor e o fluxo do SWA para o servidor Web é de outra.

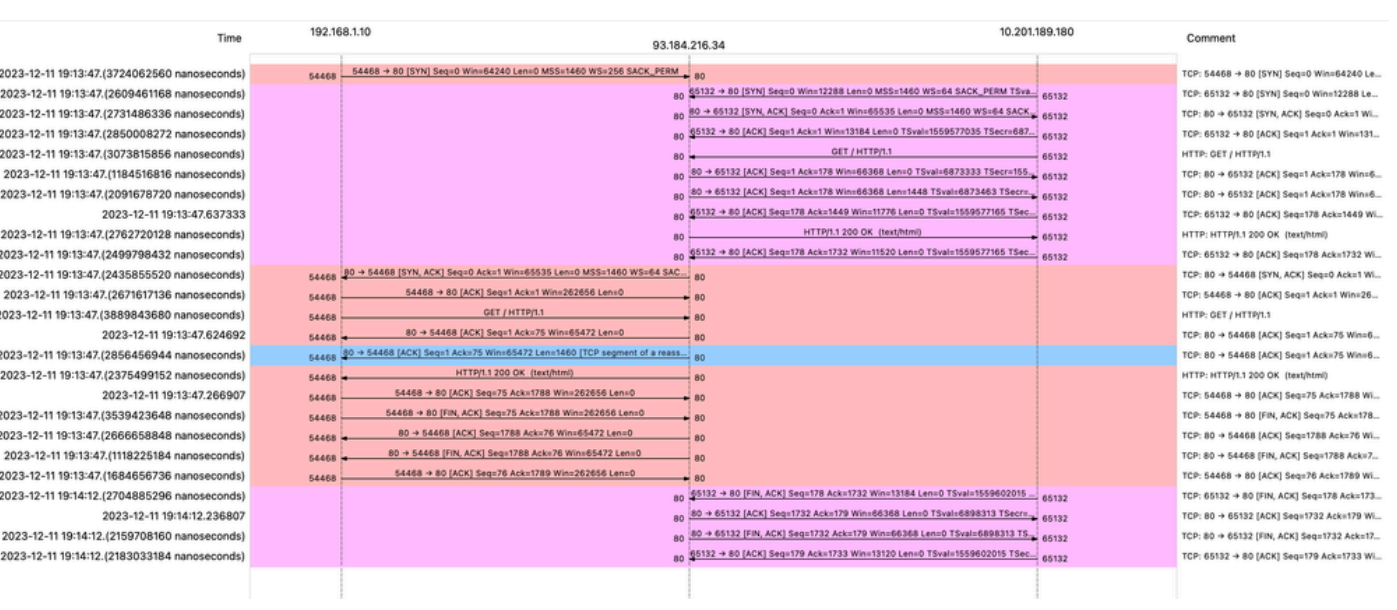

Aqui está um exemplo de registros de acesso:

```
<code>1702318427.181</code> 124 192.168.1.10 <code>TCP_MISS/200</code> 1787 <code>GET</code> http://www.example.com/ - <code>DIRECT/www.example.com</code> '
```
#### Tráfego Com Dados Armazenados Em Cache

Isso representa todo o fluxo de tráfego do cliente para o SWA, quando os dados estão no cache SWA.

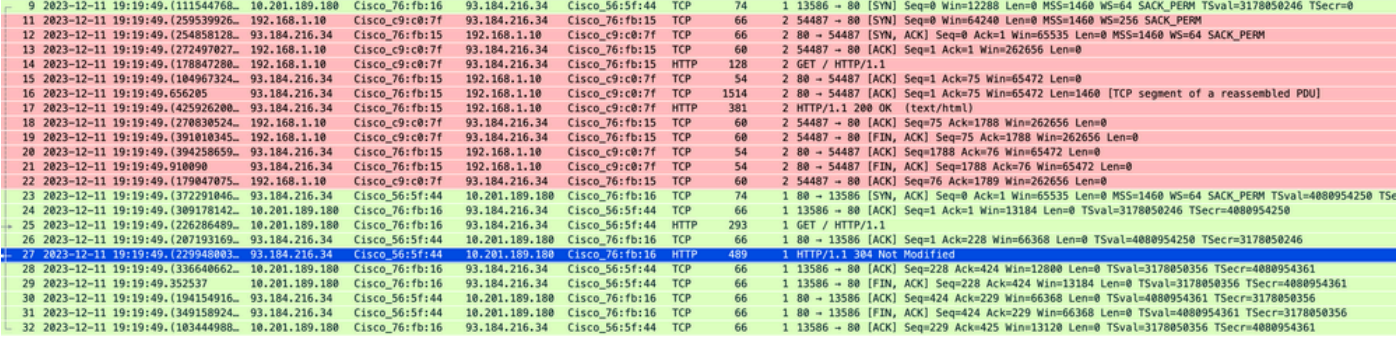

Imagem - Em Cache - Tráfego Total - HTTP - Transparente - Sem Autenticação

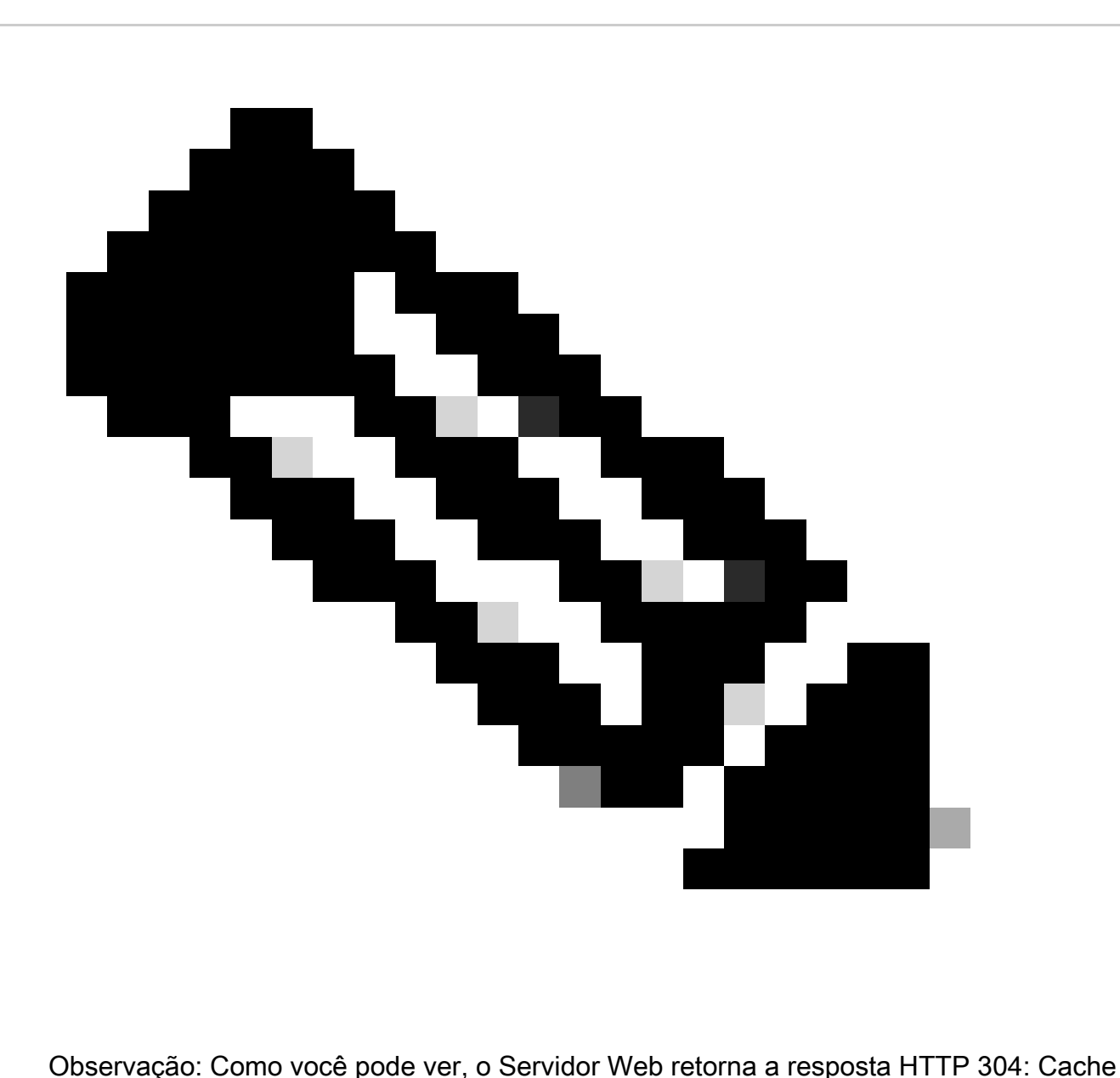

não Modificado. (neste exemplo, Pacote número 27)

Aqui está um exemplo da Resposta HTTP 304

Frame 27: 489 bytes on wire (3912 bits), 489 bytes captured (3912 bits) > Ethernet II, Src: Cisco\_56:5f:44 (68:bd:ab:56:5f:44), Dst: Cisco\_76:fb:16 (70:70:8b:76:fb:16) > Internet Protocol Version 4, Src: 93.184.216.34, Dst: 10.201.189.180 Transmission Control Protocol, Src Port: 80, Dst Port: 13586, Seq: 1, Ack: 228, Len: 423 Hypertext Transfer Protocol HTTP/1.1 304 Not Modified\r\n Accept-Ranges: bytes\r\n Cache-Control: max-age=604800\r\n Date: Mon, 11 Dec 2023 18:22:17 GMT\r\n Etag: "3147526947"\r\n Expires: Mon, 18 Dec 2023 18:22:17 GMT\r\n Server: ECS (dce/26C6)\r\n Vary: Accept-Encoding\r\n X-Cache: HIT\r\n Last-Modified: Thu, 17 Oct 2019 07:18:26 GMT\r\n Age: 492653\r\n Via: 1.1 rtp1-lab-wsa-1.cisco.com:80 (Cisco-WSA/X), 1.1 proxy.rcdn.local:80 (Cisco-WSA/12.5.5-004)\r\n Connection: keep-alive\r\n  $\ln$ [HTTP response 1/1] [Time since request: 0.036615136 seconds] [Request in frame: 25] [Request URI: http://example.com/]

Imagem - Em Cache - Resposta HTTP 304 - HTTP - Transparente - Sem Autenticação

#### Aqui está um exemplo de registros de acesso:

1702318789.560 105 192.168.1.10 TCP\_REFRESH\_HIT/200 1787 GET http://www.example.com/ - DIRECT/www.examp

#### Tráfego HTTPs em implantação transparente sem autenticação

#### Cliente e SWA

O tráfego de rede ocorre entre o endereço IP do cliente e o endereço IP do servidor Web.

O tráfego do cliente é destinado à porta TCP 443 (não à porta proxy)

- Handshake TCP.
- Cliente de handshake TLS Hello Servidor Hello Troca de chaves do servidor Troca de chaves do cliente
- Transferência de dados
- Encerramento da conexão TCP (Handshake de 4 Vias)

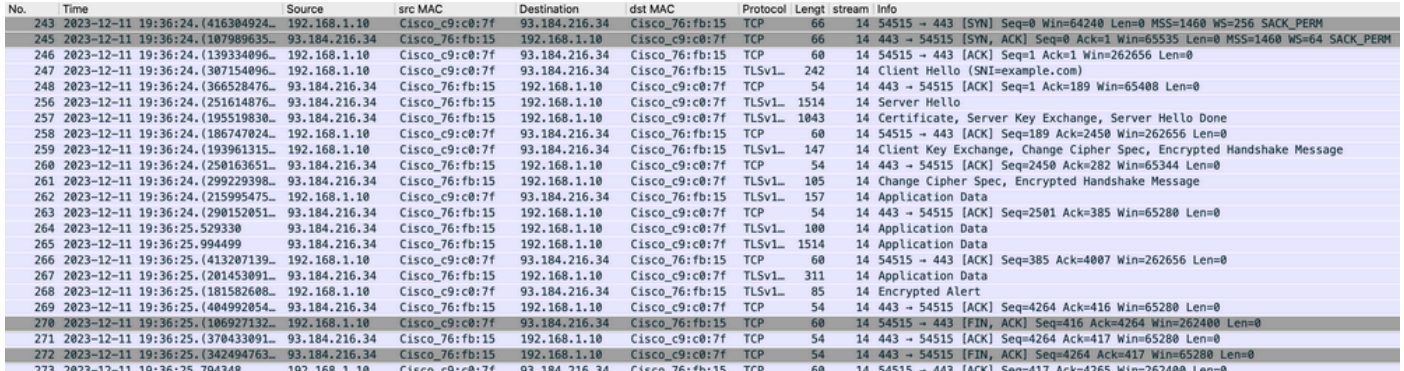

Imagem - Cliente para Proxy - HTTPs - Transparente - Sem Autenticação

Aqui estão os detalhes do cliente Hello do cliente para o SWA, como você pode ver na indicação de nome do servidor (SNI), a URL do servidor web pode ser vista, que neste exemplo é www.example.com .

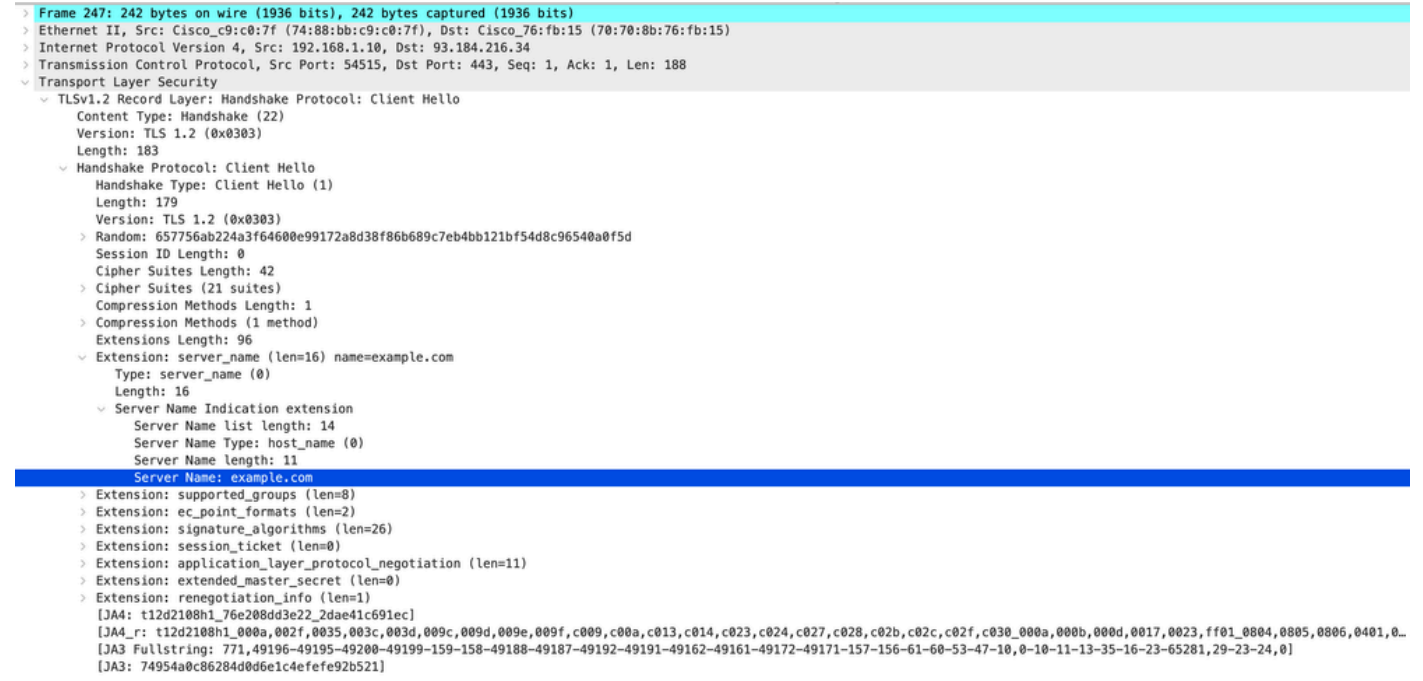

Imagem - Hello do cliente - Cliente para proxy - Transparente - Sem autenticação

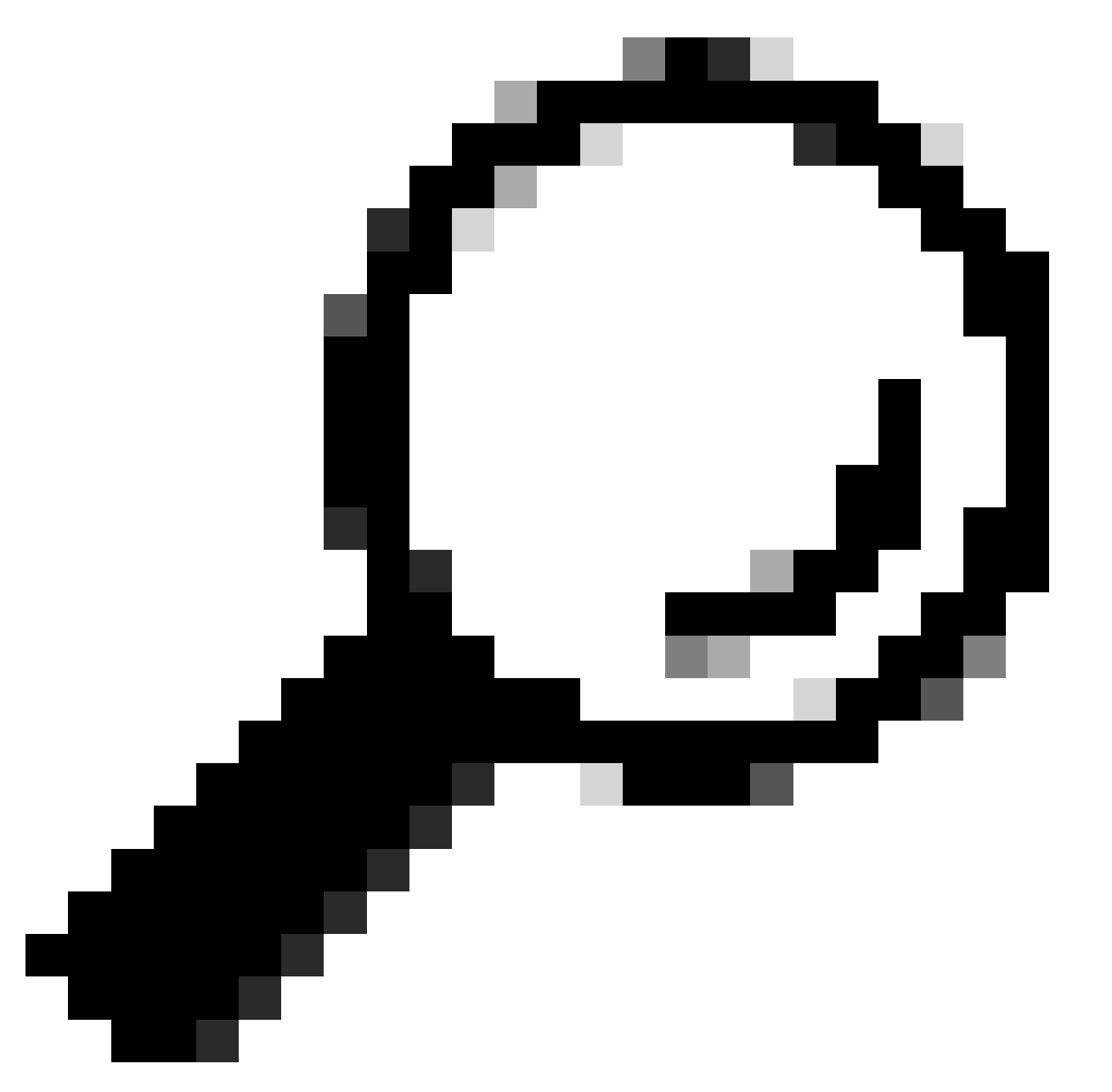

Dica: você pode usar esse filtro no Wireshark para procurar URL/SNI : tls.handshake.extensions\_server\_name == "www.example.com"

Aqui está um exemplo de troca de chave de servidor

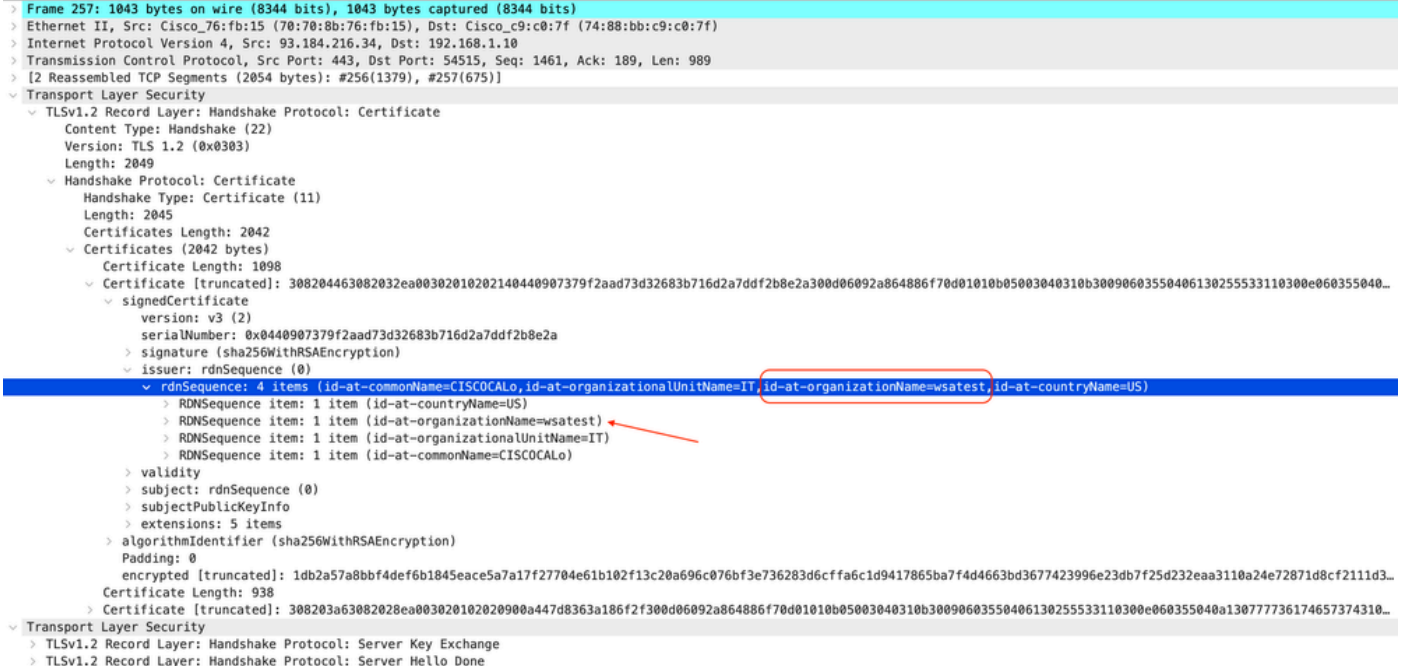

Imagem - Troca de chaves do servidor - Cliente para proxy - Transparente - Sem autenticação

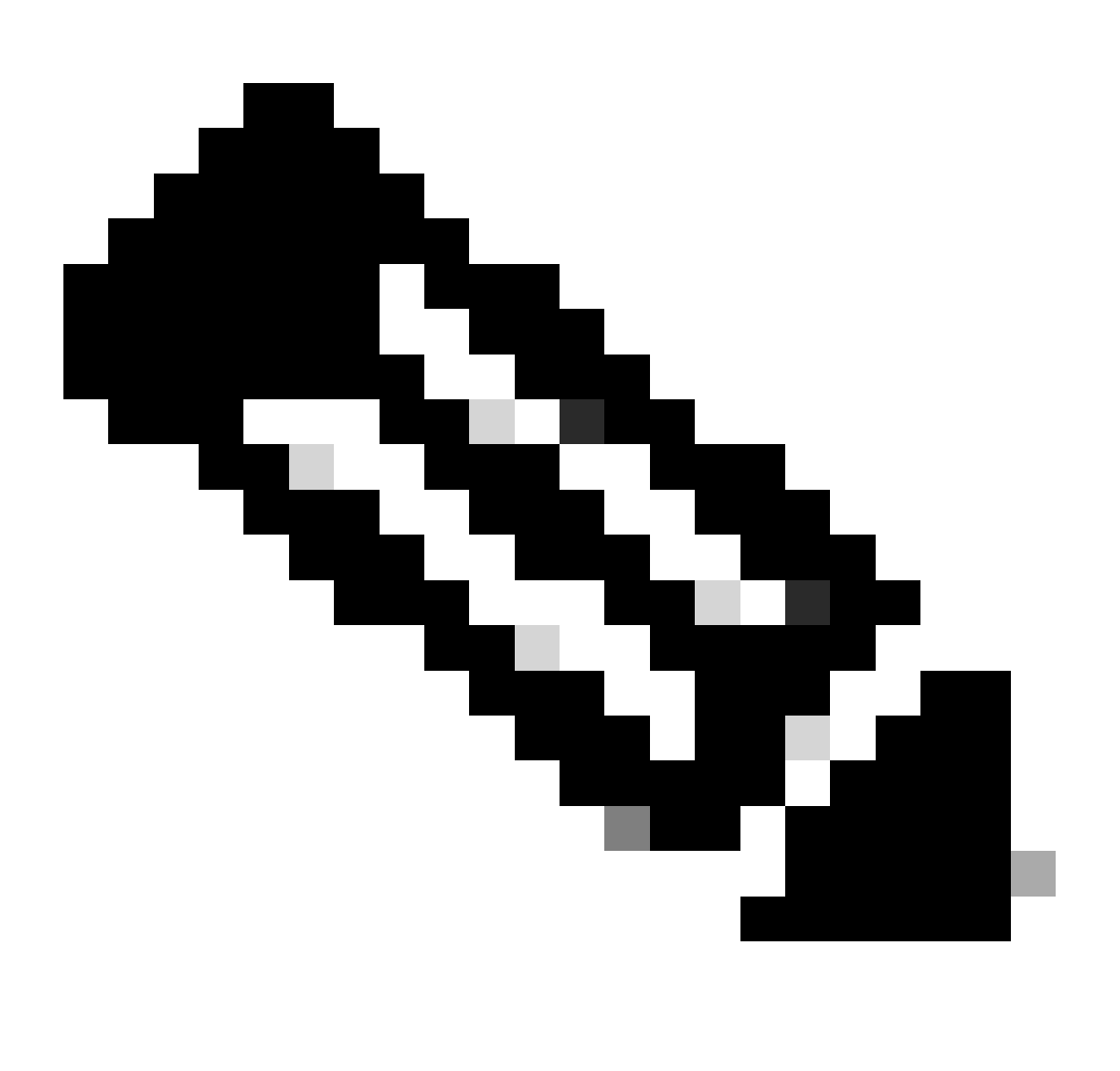

Observação: como você pode ver, o certificado é o que foi configurado no SWA como certificado de descriptografia.

Servidor Web e SWA

O tráfego de rede ocorre entre o endereço IP do Proxy e o endereço IP do servidor Web.

O tráfego do SWA é destinado à porta TCP 443 (não à porta proxy)

- Handshake TCP.
- Cliente de handshake TLS Hello Servidor Hello Troca de chaves do servidor Troca de chaves do cliente
- Transferência de dados
- Encerramento da conexão TCP (Handshake de 4 Vias)

| No. | Time                                                  | Source           | src MAC          | Destination      | dst MAC              |                      | Protocol Lengt stream Info |                     |  |                                                                                                  |
|-----|-------------------------------------------------------|------------------|------------------|------------------|----------------------|----------------------|----------------------------|---------------------|--|--------------------------------------------------------------------------------------------------|
|     | 278 2023-12-11 19:36:24. (251460652 10.201.189.180    |                  | Cisco 76: fb: 16 | 93.184.216.34    | Cisco 56:5f:44       | <b>TCP</b>           | 74                         |                     |  | 17 47868 - 443 (SYN) Seg=0 Win=12288 Len=0 MSS=1460 WS=64 SACK PERM TSval=1563255033 TSecr=0     |
|     | 279 2023-12-11 19:36:24. (128041753. 93.184.216.34    |                  | Cisco 56:5f:44   | 10.201.189.180   | Cisco 76: fb:16      | <b>TCP</b>           | 74                         |                     |  | 17 443 - 47868 [SYN, ACK] Seq=0 Ack=1 Win=65535 Len=0 MSS=1460 WS=64 SACK PERM TSval=3980365294  |
|     | 280 2023-12-11 19:36:24. (162744564 10.201.189.180    |                  | Cisco 76: fb: 16 | 93.184.216.34    | Cisco 56:5f:44       | <b>TCP</b>           | 66                         |                     |  | 17 47868 - 443 [ACK] Seg=1 Ack=1 Win=13184 Len=0 TSval=1563255033 TSecr=3980365294               |
|     | 281 2023-12-11 19:36:24. (318198081 10.201.189.180    |                  | Cisco 76: fb: 16 | 93.184.216.34    | Cisco 56:5f:44       | $TLSv1 -$            | 263                        |                     |  | 17 Client Hello (SNI=example.com)                                                                |
|     | 282 2023-12-11 19:36:24. (141189526 93.184.216.34     |                  | Cisco 56:5f:44   | 10.201.189.180   | Cisco_76:fb:16 TCP   |                      | 66                         |                     |  | 17 443 - 47868 [ACK] Seg=1 Ack=198 Win=65280 Len=0 TSval=3980365294 TSecr=1563255033             |
|     | 283 2023-12-11 19:36:24. (178552585. 93.184.216.34    |                  | Cisco 56:5f:44   | 10.201.189.180   | Cisco 76: fb:16      | TLSv1., 1514         |                            | 17 Server Hello     |  |                                                                                                  |
|     | 284 2023-12-11 19:36:24. (177104873 10.201.189.180    |                  | Cisco 76: fb: 16 | 93.184.216.34    | Cisco_56:5f:44 TCP   |                      | 66                         |                     |  | 17 47868 - 443 [ACK] Seg=198 Ack=1449 Win=11776 Len=0 TSval=1563255183 TSecr=3980365444          |
|     | 285 2023-12-11 19:36:24, (304184451 93, 184, 216, 34  |                  | Cisco 56:5f:44   | 10.201.189.180   | Cisco 76: fb: 16 TCP |                      | 1514                       |                     |  | 17 443 - 47868 [ACK] Seg=1449 Ack=198 Win=65280 Len=1448 TSval=3980365444 TSecr=1563255033 [TCP  |
|     | 286 2023-12-11 19:36:24. (219603043 10.201.189.180    |                  | Cisco 76: fb: 16 | 93.184.216.34    | Cisco 56:5f:44 TCP   |                      | 66                         |                     |  | 17 47868 - 443 [ACK] Seg=198 Ack=2897 Win=10368 Len=0 TSval=1563255193 TSecr=3980365444          |
|     | 287 2023-12-11 19:36:24, (314885904, 93, 184, 216, 34 |                  | Cisco 56:5f:44   | 10.201.189.180   | Cisco_76:fb:16       | TLSv1.               | 736                        |                     |  | 17 Certificate, Server Key Exchange, Server Hello Done                                           |
|     | 288 2023-12-11 19:36:24. (143459740 10.201.189.180    |                  | Cisco 76: fb: 16 | 93.184.216.34    | Cisco 56:5f:44       | <b>TCP</b>           | 66                         |                     |  | 17 47868 - 443 [ACK] Seg=198 Ack=3567 Win=9728 Len=0 TSval=1563255193 TSecr=3980365444           |
|     | 289 2023-12-11 19:36:24. (290848796. 10.201.189.180   |                  | Cisco 76: fb: 16 | 93.184.216.34    | Cisco 56:5f:44 TCP   |                      | 66                         |                     |  | 17 [TCP Window Update] 47868 - 443 [ACK] Seg=198 Ack=3567 Win=13184 Len=0 TSval=1563255193 TSecr |
|     | 290 2023-12-11 19:36:24. (240102608.                  | 10,201,189,180   | Cisco 76: fb: 16 | 93, 184, 216, 34 | Cisco 56:5f:44       | $TLSv1$ <sub>-</sub> | 192                        |                     |  | 17 Client Key Exchange, Change Cipher Spec, Encrypted Handshake Message                          |
|     | 291 2023-12-11 19:36:24, (188262182 93.184.216.34     |                  | Cisco 56:5f:44   | 10.201.189.180   | Cisco_76:fb:16 TCP   |                      | 66                         |                     |  | 17 443 - 47868 [ACK] Seg=3567 Ack=324 Win=65152 Len=0 TSval=3980365453 TSecr=1563255193          |
|     | 292 2023-12-11 19:36:24, (201537142, 93, 184, 216, 34 |                  | Cisco_56:5f:44   | 10.201.189.180   | $Cisco$ $76:fb:16$   | $TLSv1 -$            | 117                        |                     |  | 17 Change Cipher Spec, Encrypted Handshake Message                                               |
|     | 293 2023-12-11 19:36:24.896857                        | 10.201.189.180   | Cisco 76: fb: 16 | 93.184.216.34    | Cisco 56:5f:44       | <b>TCP</b>           | 66                         |                     |  | 17 47868 - 443 [ACK] Seg=324 Ack=3618 Win=13184 Len=0 TSval=1563255233 TSecr=3980365493          |
|     | 325 2023-12-11 19:36:25. (383257142. 10.201.189.180   |                  | Cisco 76: fb: 16 | 93.184.216.34    | Cisco 56:5f:44       | $TLSv1 -$            | 111                        | 17 Application Data |  |                                                                                                  |
|     | 326 2023-12-11 19:36:25. (162026084 93.184.216.34     |                  | Cisco 56:5f:44   | 10.201.189.180   | Cisco 76: fb:16 TCP  |                      | 66                         |                     |  | 17 443 - 47868 [ACK] Seq=3618 Ack=369 Win=65152 Len=0 TSval=3980365883 TSecr=1563255613          |
|     | 327 2023-12-11 19:36:25. (246545451 10.201.189.180    |                  | Cisco 76: fb: 16 | 93.184.216.34    | Cisco 56:5f:44       | $TLSv1 -$            | 285                        |                     |  | 17 Application Data, Application Data                                                            |
|     | 328 2023-12-11 19:36:25, (271978718 93, 184, 216, 34  |                  | Cisco_56:5f:44   | 10.201.189.180   | Cisco 76: fb: 16 TCP |                      | 66                         |                     |  | 17 443 - 47868 [ACK] Seq=3618 Ack=588 Win=64896 Len=0 TSval=3980365883 TSecr=1563255623          |
|     | 329 2023-12-11 19:36:25. (283437136. 93.184.216.34    |                  | Cisco 56:5f:44   | 10.201.189.180   | $Cisco$ $76:fb:16$   | TLSv1. 1514          |                            | 17 Application Data |  |                                                                                                  |
|     | 330 2023-12-11 19:36:25. (244187280, 10.201.189.180   |                  | Cisco_76:fb:16   | 93, 184, 216, 34 | Cisco_56:5f:44 TCP   |                      | 66                         |                     |  | 17 47868 - 443 [ACK] Seg=588 Ack=5066 Win=11776 Len=0 TSval=1563255673 TSecr=3980365933          |
|     | 331 2023-12-11 19:36:25. (424898204 93.184.216.34     |                  | Cisco 56:5f:44   | 10.201.189.180   | Cisco 76: fb:16      | $TLSv1 -$            | 267                        | 17 Application Data |  |                                                                                                  |
|     | 332 2023-12-11 19:36:25. (107021532. 10.201.189.180   |                  | Cisco 76: fb: 16 | 93.184.216.34    | Cisco 56:5f:44 TCP   |                      | 66                         |                     |  | 17 47868 - 443 [ACK] Seg=588 Ack=5267 Win=11584 Len=0 TSval=1563255673 TSecr=3980365933          |
|     | 333 2023-12-11 19:36:25. (145965305. 10.201.189.180   |                  | Cisco_76:fb:16   | 93.184.216.34    | Cisco 56:5f:44       | TLSv1.               | 97                         | 17 Encrypted Alert  |  |                                                                                                  |
|     | 334 2023-12-11 19:36:25. (351396604 10.201.189.180    |                  | Cisco 76: fb: 16 | 93.184.216.34    | Cisco 56:5f:44       | <b>TCP</b>           | 66                         |                     |  | 17 47868 - 443 [FIN, ACK] Seq=619 Ack=5267 Win=12288 Len=0 TSval=1563255773 TSecr=3980365933     |
|     | 335 2023-12-11 19:36:25, (124463214, 93, 184, 216, 34 |                  | Cisco_56:5f:44   | 10.201.189.180   | Cisco_76:fb:16 TCP   |                      | 66                         |                     |  | 17 443 - 47868 [ACK] Seq=5267 Ack=619 Win=64896 Len=0 TSval=3980366034 TSecr=1563255773          |
|     | 336 2023-12-11 19:36:25.372950                        | 93.184.216.34    | Cisco 56:5f:44   | 10.201.189.180   | Cisco 76: fb: 16 TCP |                      | 66                         |                     |  | 17 443 - 47868 [ACK] Seg=5267 Ack=620 Win=64896 Len=0 TSval=3980366034 TSecr=1563255773          |
|     | 337 2023-12-11 19:36:25. (105516308                   | 93, 184, 216, 34 | Cisco 56:5f:44   | 10.201.189.180   | Cisco 76: fb: 16     | <b>TCP</b>           | 66                         |                     |  | 17 443 - 47868 [FIN, ACK] Seq=5267 Ack=620 Win=64896 Len=0 TSval=3980366034 TSecr=1563255773     |
|     | 338 2023-12-11 19:36:25. (423261784 10.201.189.180    |                  | Cisco 76: fb: 16 | 93.184.216.34    | Cisco 56:5f:44 TCP   |                      | 66                         |                     |  | 17 47868 - 443 [ACK] Seg=620 Ack=5268 Win=12288 Len=0 TSval=1563255773 TSecr=3980366034          |

Imagem - Proxy para Servidor Web - HTTPs - Transparente - Sem autenticação

Aqui está um exemplo de Hello do cliente do SWA para o servidor Web

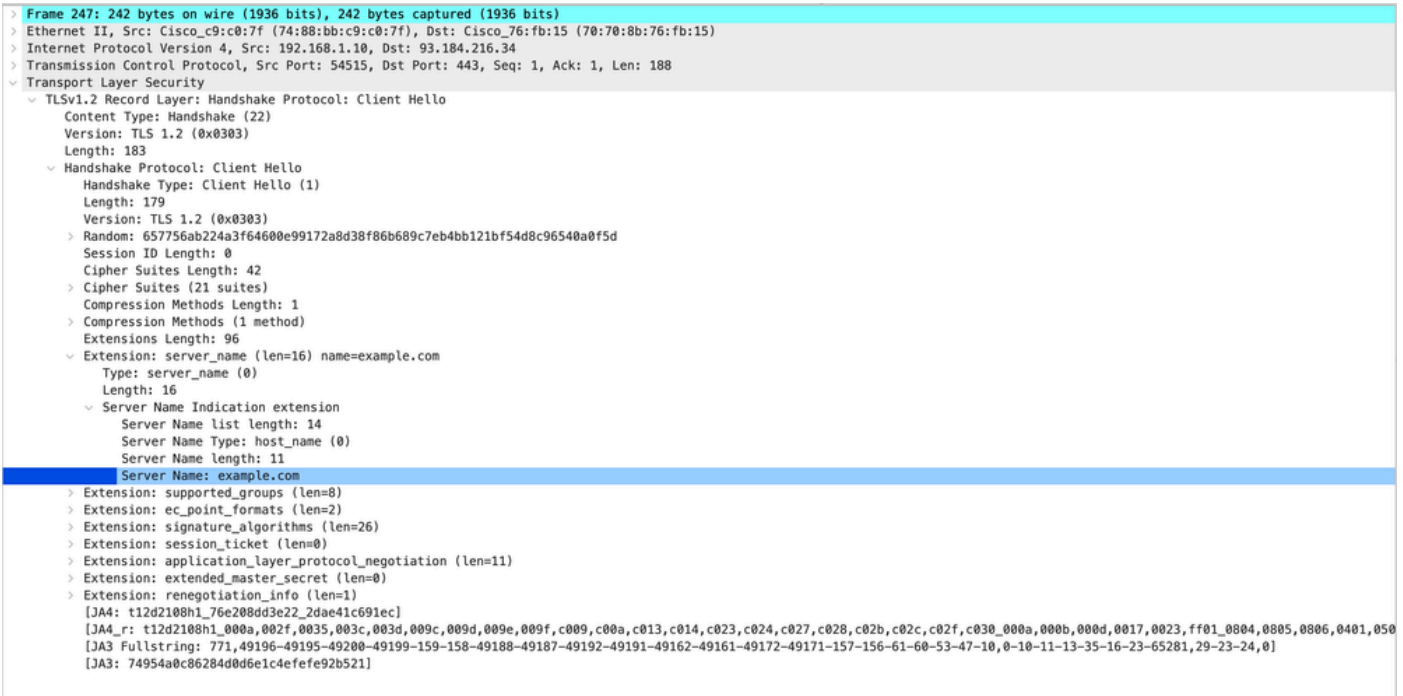

Imagem - Hello do cliente - Proxy para servidor Web - Transparente - Sem autenticação

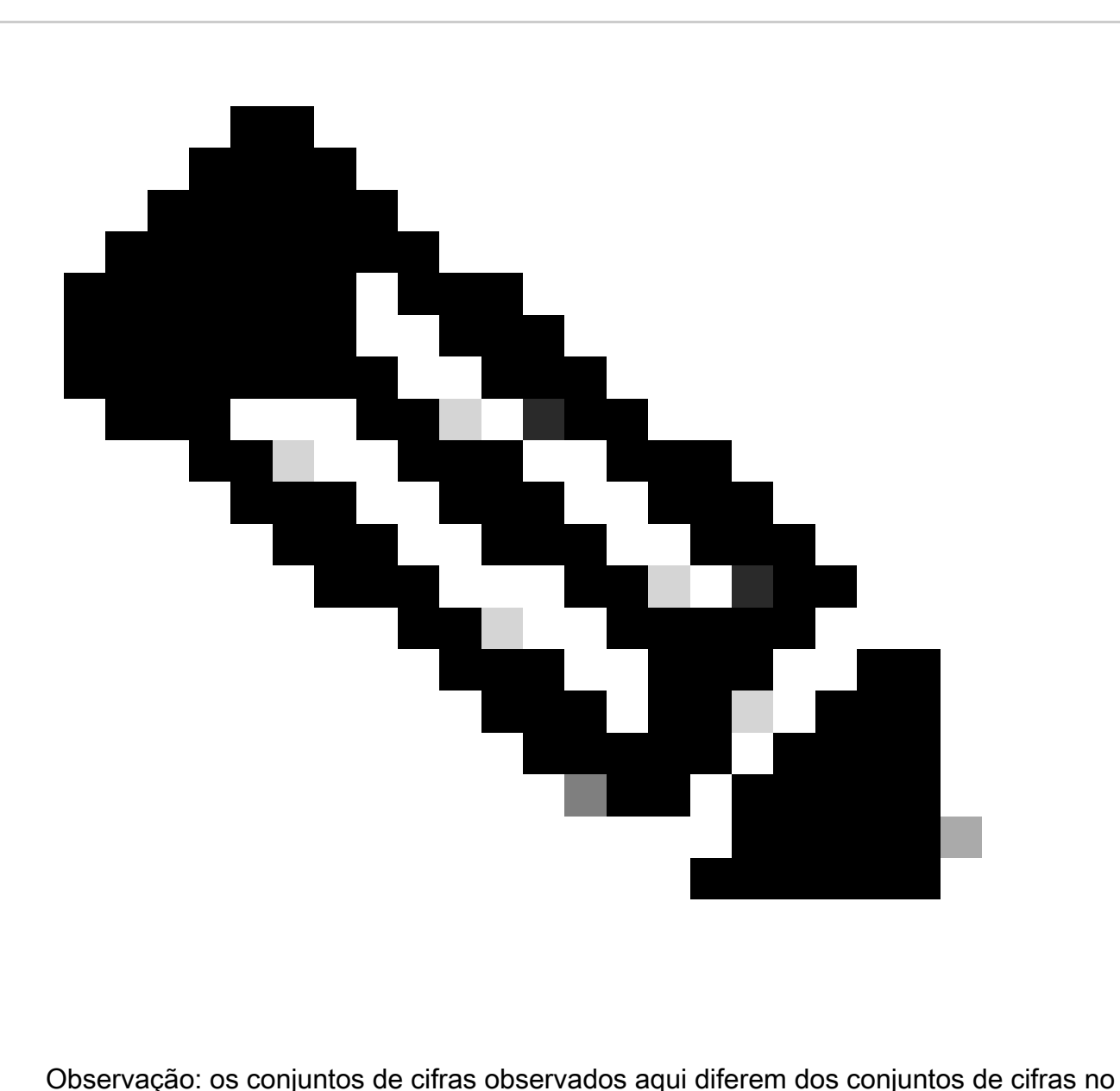

Hello do cliente para SWA, pois o SWA, configurado para descriptografar esse tráfego, utiliza suas próprias cifras.

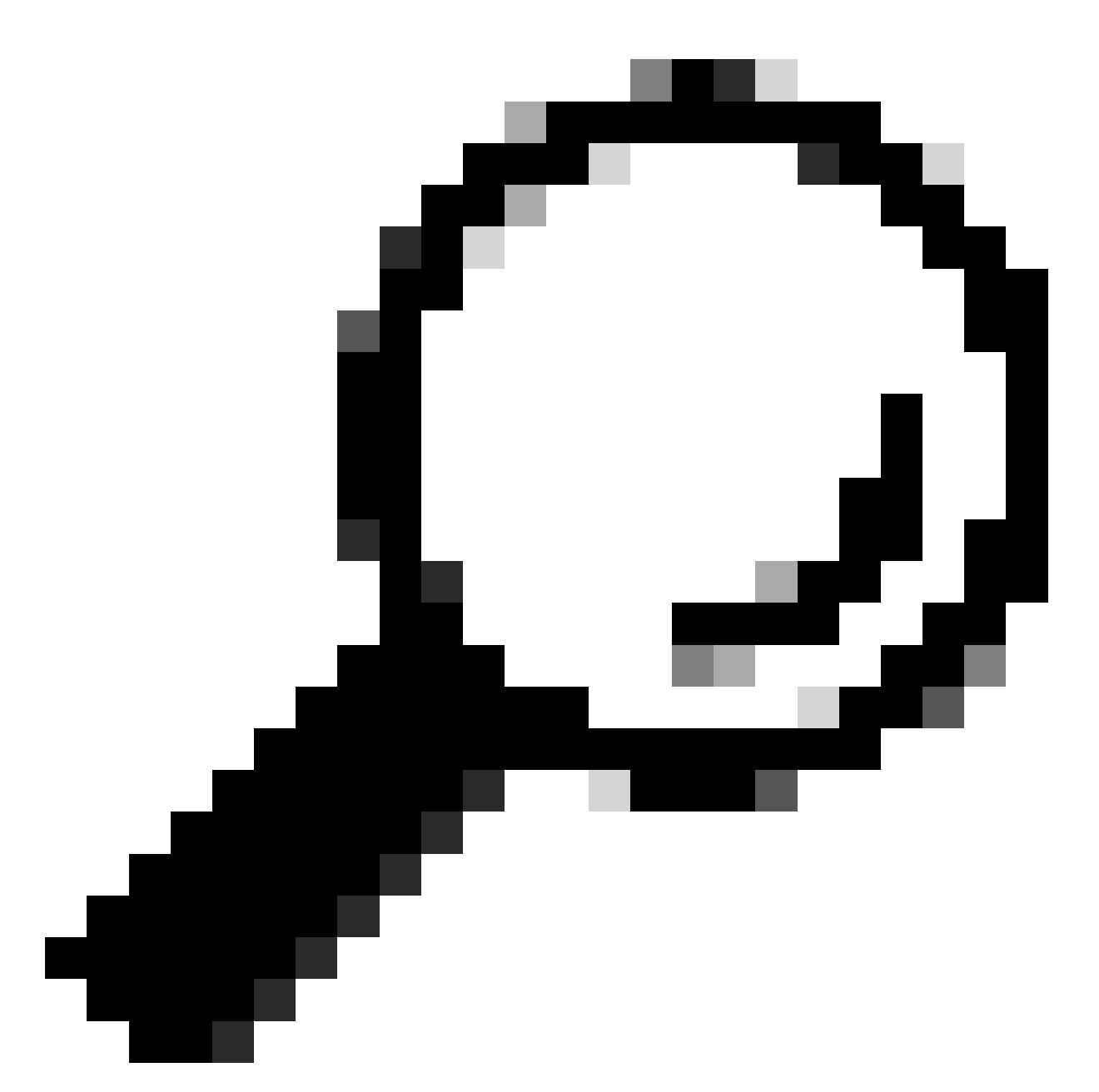

Dica: na troca de chaves do servidor de SWA para o servidor Web, o certificado do servidor Web é exibido. No entanto, se um Proxy de Upstream encontrar configuração para o seu SWA, o certificado será exibido em vez do certificado do Servidor Web.

Aqui está um exemplo de registros de acesso:

1702319784.943 558 192.168.1.10 TCP\_MISS\_SSL/200 0 TCP\_CONNECT 10.184.216.34:443 - DIRECT/www.example.c 1702319785.190 247 192.168.1.10 TCP\_MISS\_SSL/200 1676 GET https://www.example.com:443/ - DIRECT/www.exa

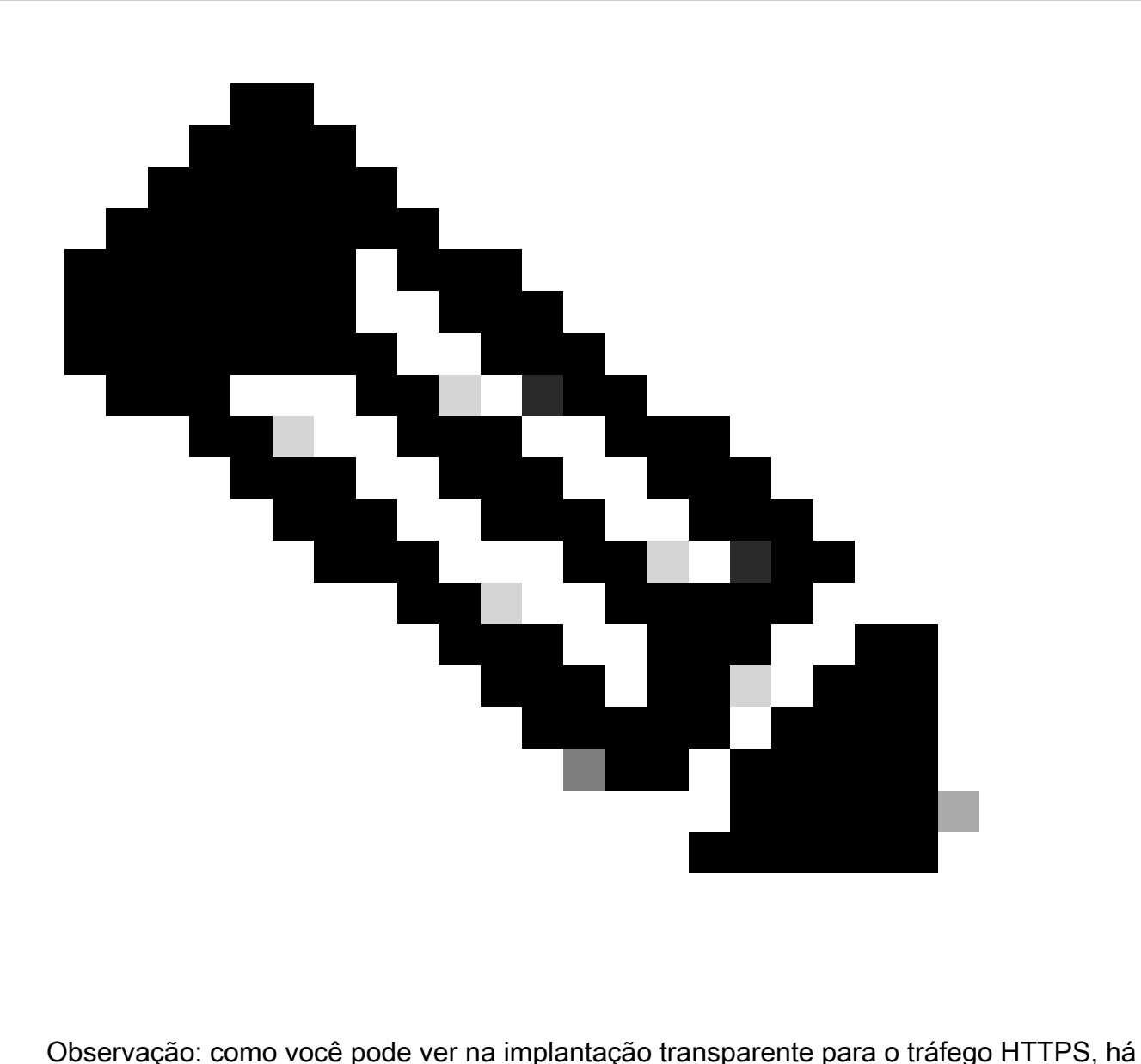

2 linhas nos registros de acesso, a primeira linha é quando o tráfego é criptografado e você pode ver TCP\_CONNECT e o endereço IP do servidor Web. Se a Descriptografia estiver habilitada no SWA, a segunda linha conterá GET e a URL inteira começará com HTTPS, o que significa que o tráfego foi descriptografado e o SWA conhece a URL.

### Informações Relacionadas

- [Suporte Técnico e Documentação Cisco Systems](https://www.cisco.com/c/en/us/support/index.html?referring_site=bodynav)
- [Configurar Parâmetro de Desempenho em Logs de Acesso Cisco](https://www.cisco.com/c/en/us/support/docs/security/secure-web-appliance-virtual/220456-configure-performance-parameter-in-acces.html)

#### Sobre esta tradução

A Cisco traduziu este documento com a ajuda de tecnologias de tradução automática e humana para oferecer conteúdo de suporte aos seus usuários no seu próprio idioma, independentemente da localização.

Observe que mesmo a melhor tradução automática não será tão precisa quanto as realizadas por um tradutor profissional.

A Cisco Systems, Inc. não se responsabiliza pela precisão destas traduções e recomenda que o documento original em inglês (link fornecido) seja sempre consultado.